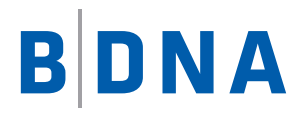

# DOCUMENTATION

# **BDNA Discover™ 7.7.2**

**Installation Guide**

November 11, 2016

#### **LEGAL NOTICES**

Use of the BDNA software and products are subject to the terms and conditions of a license agreement found in either a separately executed master license agreement or the click-through master license agreement that is accepted prior to delivery of the BDNA software and/or products.

Copyright © 2001-2016. BDNA Corporation

Information in this manual and all BDNA technical support policies are subject to change without notice. Check with your BDNA authorized representative to ensure that you have the most recent information.

BDNA®, the BDNA logo, Technopedia®, BDNA Discover™, BDNA Normalize®, and BDNA Analyze™ are trademarks or registered trademarks of BDNA Corporation in the United States and internationally.

The products described herein may be technically combined with third party products or other products not supplied by BDNA, including third party or customer software, hardware, and materials. Any combinations or potential combinations described herein are advisory only. BDNA expressly disclaims any liability, and any expressed or implied representation and warranty, resulting from any combinations of the BDNA products with any products not supplied by BDNA.

This document is provided "as is" and without warranty of any kind. BDNA and its licensors (hereinafter collectively referred to as "BDNA") expressly disclaim all warranties, expressed or implied, including, but not limited to, the implied warranties of merchantability and fitness for a particular purpose and against infringement.

Oracle is a trademark or registered trademark of Oracle Corporation in the United States and in other countries. Red Hat Enterprise Linux (RHEL) is a trademark or registered trademark of Red Hat Incorporated in the United States and in other countries. Microsoft Internet Explorer is a trademark or registered trademark of Microsoft Corporation in the United States or in other countries. All other trademarks appearing herein are the property of their respective owners.

Confidential and Proprietary to BDNA.

BDNA Corporation 339 North Bernardo Avenue, Suite 206 Mountain View, CA 94043 **USA** Phone +1 650 625 9530 Fax +1 650 625 9533

<http://www.bdna.com>

02500010101

# **Contents**

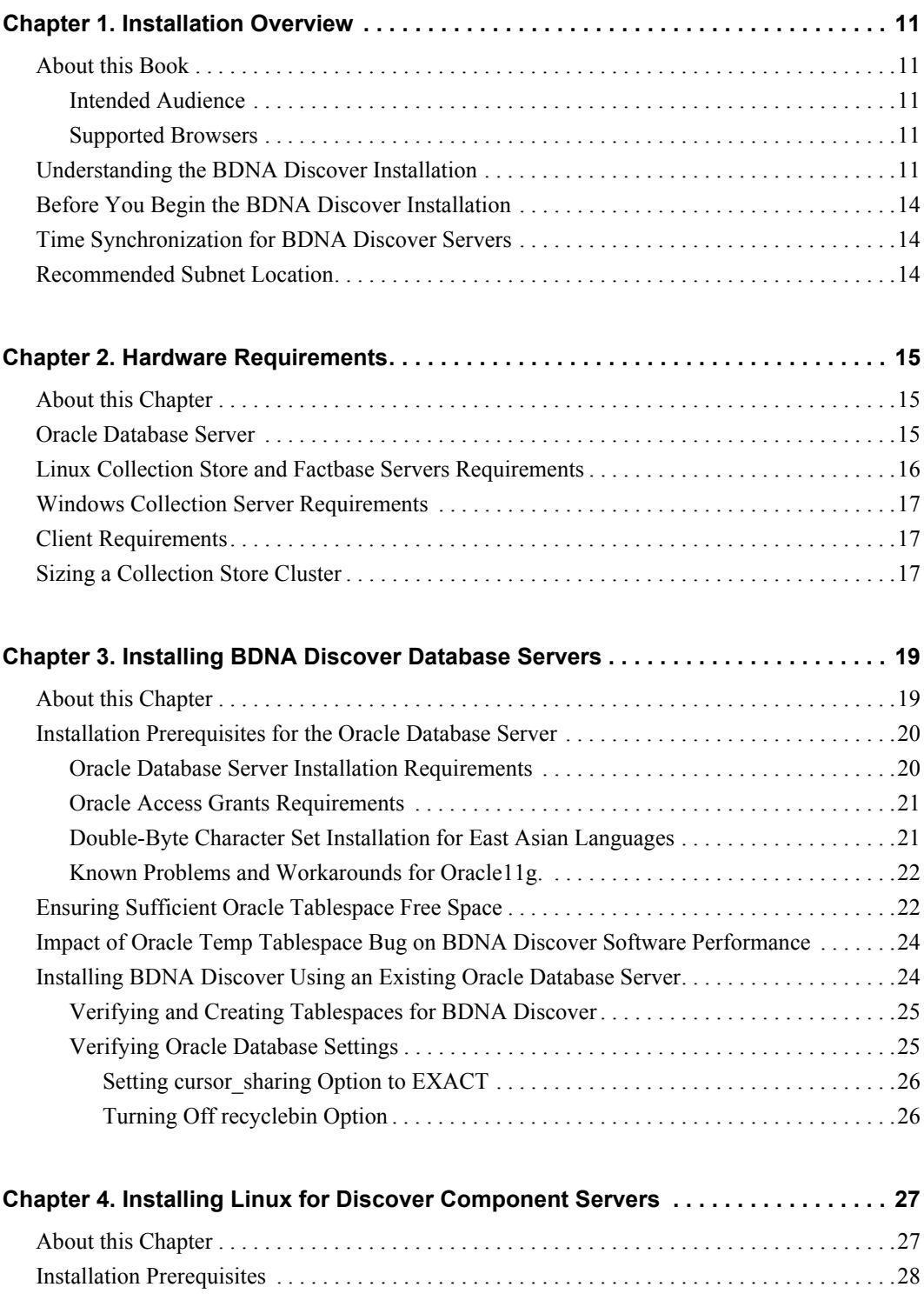

[Installing the Oracle Client and Verifying Oracle Server Settings . . . . . . . . . . . . . . . . . . . . . .28](#page-21-1)

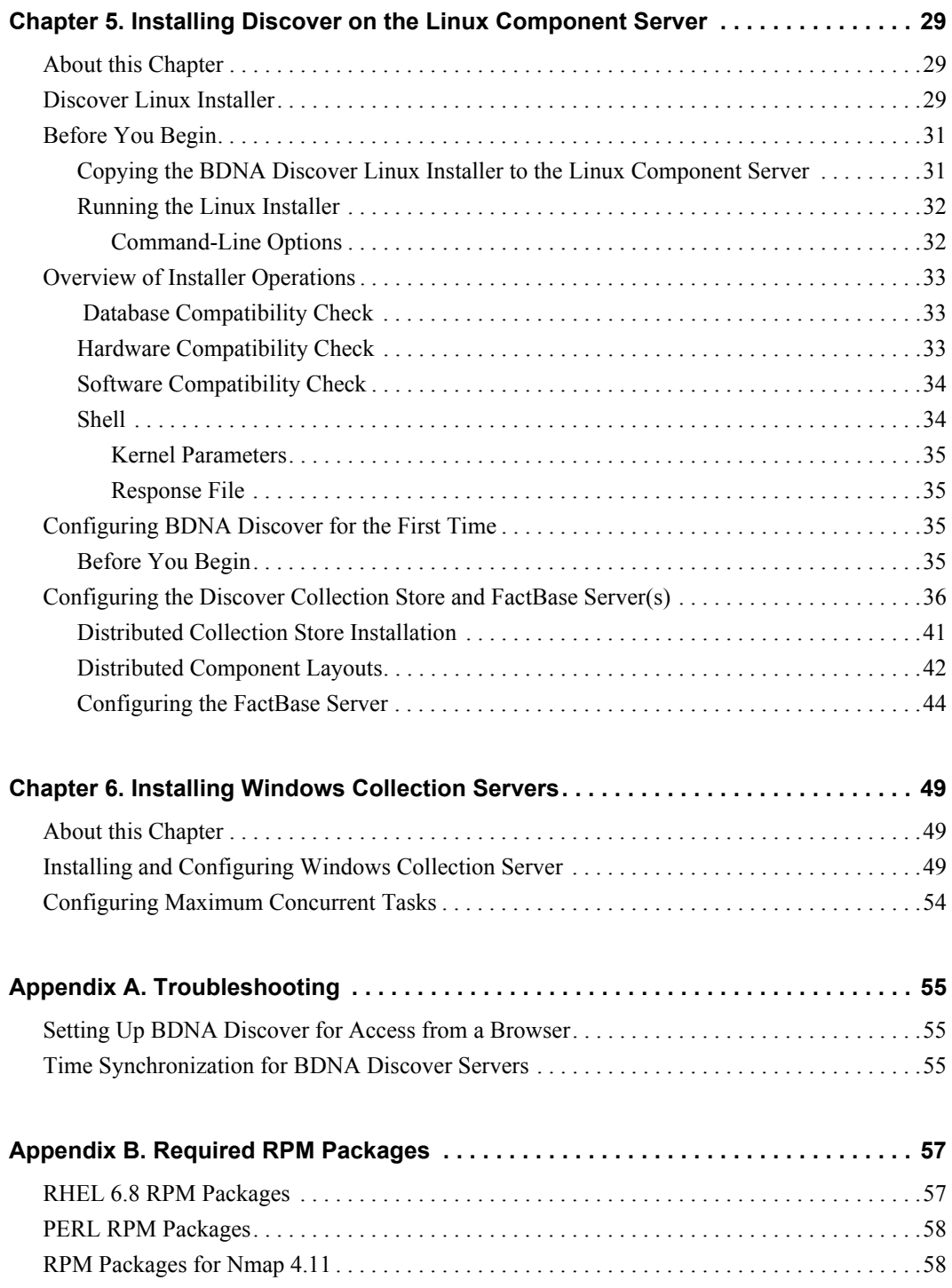

# <span id="page-4-1"></span><span id="page-4-0"></span>**About this Book**

Welcome to the BDNA Discover™ 7.7.2 Installation Guide. This guide provides instructions for installing and configuring BDNA Discover 7.7.2 components, including the following:

- **•** [Chapter 1, "Installation Overview"](#page-4-0)
- **•** [Chapter 2, "Hardware Requirements"](#page-8-3)
- **•** [Chapter 3, "Installing BDNA Discover Database Servers"](#page-12-2)
- **•** [Chapter 4, "Installing Linux for Discover Component Servers"](#page-20-2)
- **•** [Chapter 5, "Installing Discover on the Linux Component Server"](#page-22-3)
- **•** [Chapter 6, "Installing Windows Collection Servers"](#page-42-3)

This guide also provides instructions on how to prepare a client system to run the BDNA Discover client applications.

## <span id="page-4-2"></span>**Intended Audience**

You should be familiar with the following components and software:

- Oracle 11g R2 (64-bit) Standard or Enterprise Edition. or Oracle 12c Enterprise Edition
- **•** Red Hat Enterprise Linux (RHEL) 6.5-6.8 (64-bit).
- **•** Java Runtime Environment (JRE) 8 or higher.
- **•** Windows Server 2008 R2 (64-bit) or Windows Server 2012 R2 (64-bit).

This chapter discusses the general architecture of BDNA Discover, and covers some key issues that you should consider prior to installation.

## <span id="page-4-3"></span>**Supported Browsers**

Browsers supported in this release of BDNA Discover are:

- **•** Internet Explorer 11or higher.
- **•** Firefox 31or higher.
- **•** Google Chrome 36 or higher.

## <span id="page-4-4"></span>**Understanding the BDNA Discover Installation**

BDNA Discover is a Web Services application that is easily distributed across multiple servers. It consists of:

**• Collection Store**: A database containing the latest scan data. The scanned data is extracted to a file and is referred to as a "Collection." The Collection is then imported into Factbase (see definition below).

At a minimum, the Collection Store application requires two Linux machines; one for running the application that performs the scans, and one for the Collection Store database. To improve performance, the Collection Store application can be distributed across multiple servers. Additionally, a Windows collection server may be added to collect detailed Windows system and application information.

**• Factbase**: A persistent database containing data (Collections) from previous scans of all locations. Collections, created from scans performed using the Collection Store, can be added to inventories, and used for reporting.

Factbase requires two Linux machines; one for running the application and one for the Factbase database. (Although the application and database can run on the same machine, you may experience a slowdown in performance with this configuration.)

**Note:** The database server for Collection Store and Factbase can reside on the same machine.

#### **Figure 1:** Basic BDNA Discover Installation

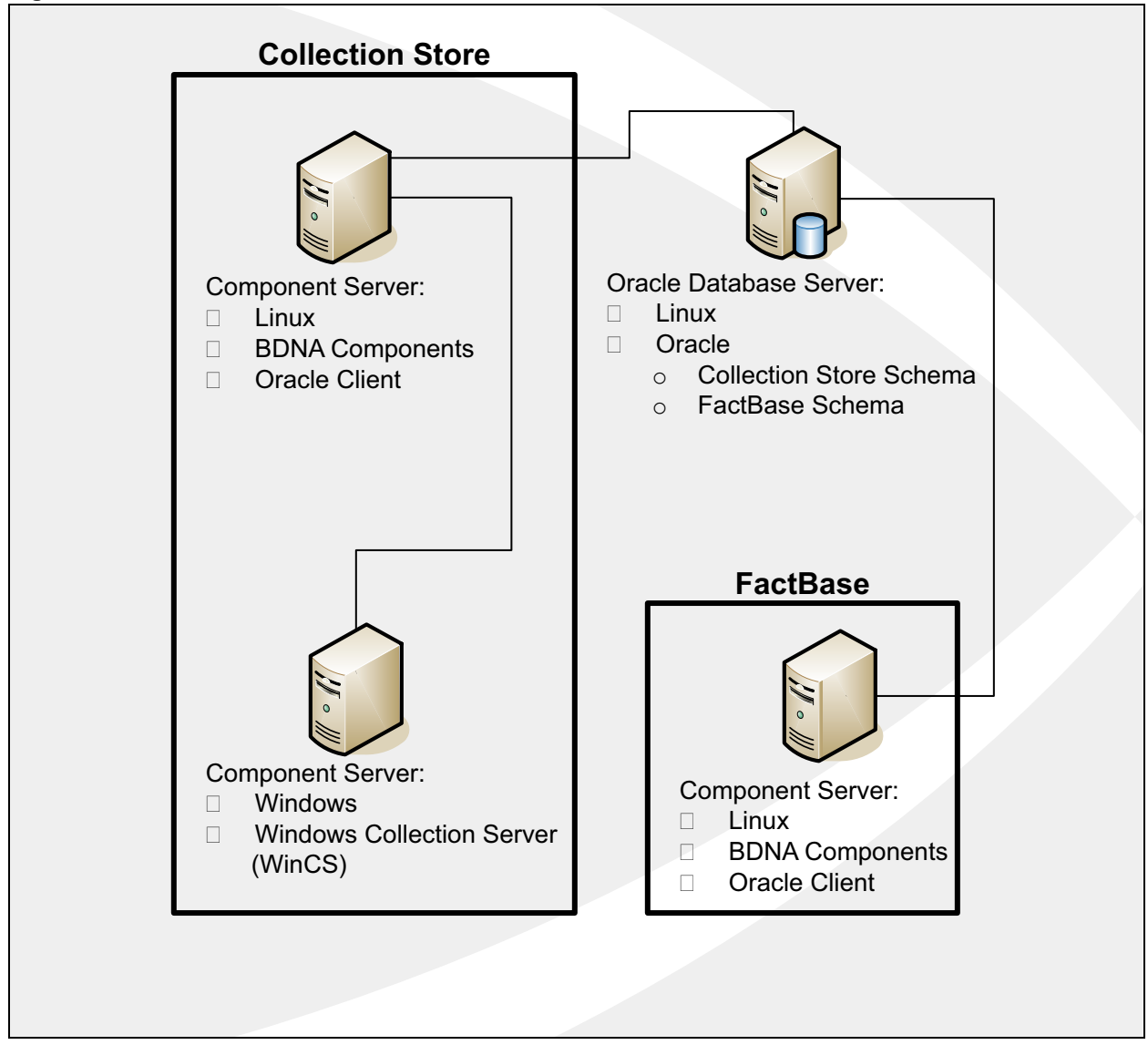

- **• Collection Store Cluster:** The BDNA Discover Collection Store component servers, together with the database server, are referred to as the Collection Store cluster. The Collection Store cluster is an installation that uses multiple servers. A Collection Store cluster is comprised of three types of servers:
	- Oracle Database Server
	- Linux Component Servers
	- Windows Collection Servers

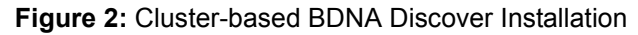

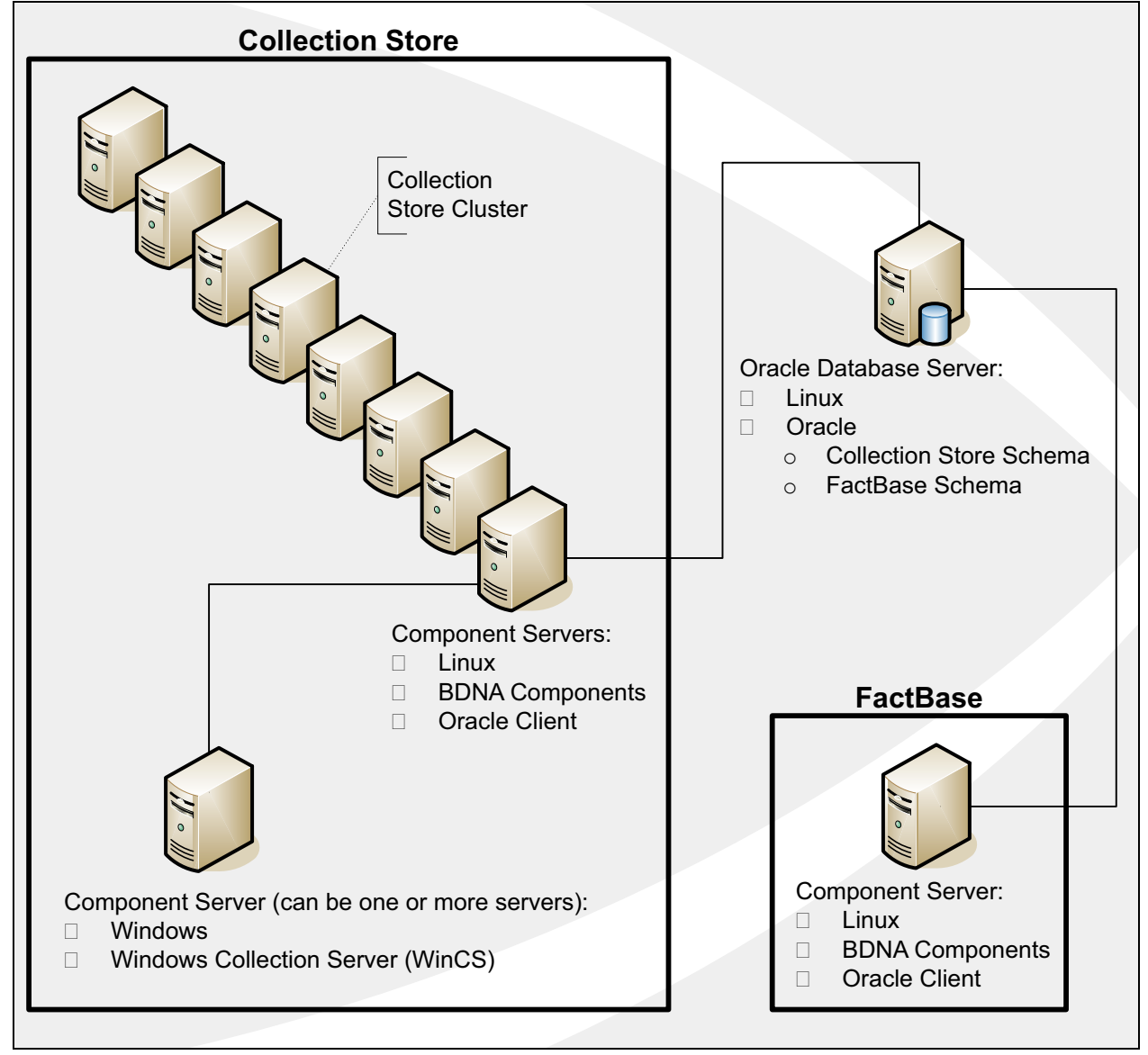

# <span id="page-7-0"></span>**Before You Begin the BDNA Discover Installation**

Before installing BDNA Discover, the BDNA Discover Administrator must consider the overall configuration of the BDNA Discover cluster. Questions to consider include:

Table 1: Configuring the BDNA Discover Cluster

| Question                                                                                                    | Consider the following                                                                                                    |  |  |
|----------------------------------------------------------------------------------------------------|----------------------------------------------------------------------------------------------------|--|--|
| Will the BDNA Discover cluster be used predominantly<br>to collect Windows Level 2 inventory data from<br>Windows systems?                                               | If so, it may need a larger number of Windows<br>Collection Servers.                                                                                                    |  |  |
| Will the BDNA Discover cluster be used predominantly<br>to collect SNMP Level 2 inventory network<br>infrastructure discovery data (using SNMP community<br>$strings)$ ? | If so, it may need more Linux Component Servers than<br>Windows Collection Servers.                                                                                                    |  |  |
| Will the BDNA Discover cluster be used predominantly<br>to collect UNIX Level 2 inventory network<br>infrastructure discovery data (using SNMP community<br>strings)?    | If so, it may need more Linux Component Servers than<br>Windows Collection Servers.                                                                                                    |  |  |
| How much inventory needs to be collected, and what is<br>the time frame?                                                                                                 | The database server for any BDNA Discover cluster will<br>need to be appropriately sized to support the amount of<br>inventory data being collected and the amount of time<br>permitted for data collection (throughput requirements) |  |  |

**Note:** See [Table 5](#page-36-0) for specific information about BDNA Discover cluster setup.

# <span id="page-7-1"></span>**Time Synchronization for BDNA Discover Servers**

BDNA Discover Linux server clocks must be in sync with each other, and they also must be in sync with the Oracle database server clock. Linux servers must be configured to interact with a valid Network Time Protocol (NTP) server that is either part of your intranet or, if your firewall allows outbound NTP connections, with an Internet NTP server. Refer to the Linux documentation for more detailed information.

Similarly, if your BDNA Discover Windows servers are not configured to join a Windows domain, you will need to configure them to interact with a valid Windows time server that is either part of your intranet or, if your firewall allows outbound Windows time service connections, with the Internet Windows time servers. Refer to the Microsoft Windows documentation for more detailed information.

# <span id="page-7-2"></span>**Recommended Subnet Location**

BDNA recommends that all BDNA Discover servers be on the same subnet, and have 100 Mbits Fast Ethernet (or faster) network connections between them. The BDNA Discover servers should be located on a high-speed network that can access the machines to be scanned with as few network obstructions (firewalls, slow links, or packet filters) as possible.

# <span id="page-8-3"></span><span id="page-8-1"></span><span id="page-8-0"></span>**About this Chapter**

This chapter provides an overview of the hardware requirements for each of the BDNA Discover component servers:

- **•** ["Oracle Database Server"](#page-8-2)
- **•** ["Linux Collection Store and Factbase Servers Requirements"](#page-9-0)
- **•** ["Windows Collection Server Requirements"](#page-10-0)

# <span id="page-8-2"></span>**Oracle Database Server**

The Oracle databases (Collection Store and Factbase), act as a back-end repository for storing configuration, transactional, and analytical information. The hardware required to support the databases is dependent on the following factors:

- **•** Number of devices scanned at Level 1
- **•** Number of devices scanned at Level 2
- **•** Time frame for scanning all of the systems
- **•** Operating system running Oracle

An Oracle database server must have the following minimum configuration:

- **•** Oracle 11g R2 (11.2.0.1 or higher) 64-bit Standard or Enterprise Edition
	- ...**or** Oracle 12c (12.1.0.2 or higher) 64-bit Enterprise Edition
- Required RPM Packages (see ["Required RPM Packages"](#page-50-2) for information)
- **•** Fast, dual processors
- **•** 8GB of RAM
- **•** At least 500GB of free disk space

This document does not provide detailed instructions on how to size an Oracle database. As a starting point, a typical BDNA Discover database server requires a minimum of 500GB of disk space, depending on the amount of data to be collected over time.

Table 2, "Examples of Oracle Database Hardware Configurations for BDNA Discover Repositories," provides a few real-world examples of database hardware configurations for BDNA Discover repositories. These examples show the number of devices discovered at various scan levels over the scan times given. Use these examples as guidelines for database server sizing, in consultation with an Oracle DBA.

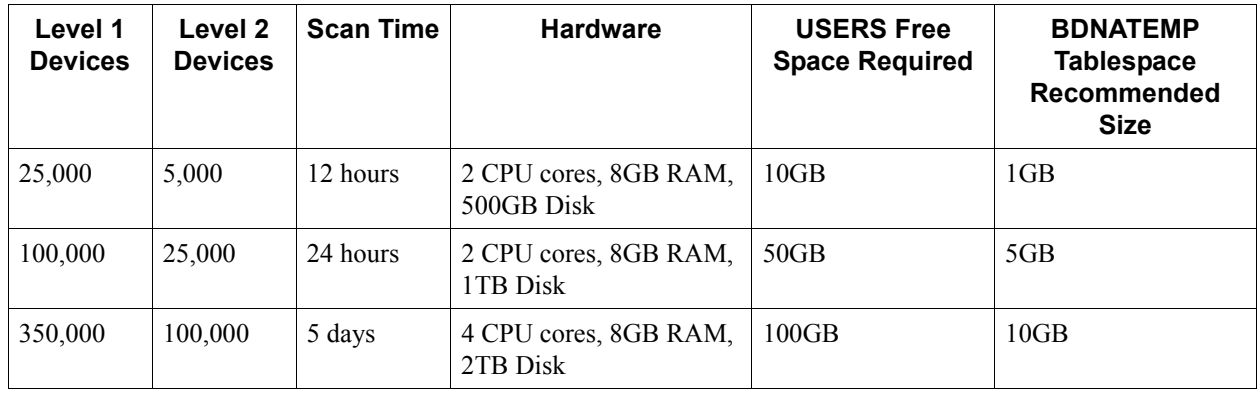

<span id="page-9-1"></span>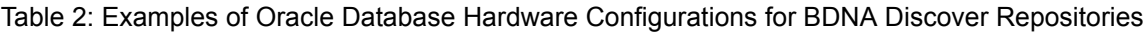

**Note:** These values are meant for rough planning purposes only. During initial operations, monitor the free space in both USERS and BDNATEMP carefully to ensure that sufficient free space is available.

# <span id="page-9-0"></span>**Linux Collection Store and Factbase Servers Requirements**

The Linux Collection Store component servers and the Factbase server are the workhorses of the BDNA Discover system. They run all major BDNA Discover Collection Store software components, including:

- **•** Rule Engine
- **•** Collection Engine
- **•** Agenda Manager
- **•** Remote Services
- **•** Factbase Application

Similar to Windows collection servers, Linux-based servers are typically CPU- and memory-bound, rather than disk-or network I/O-bound. As such, Linux-based component servers should be configured to accommodate the high peak workloads they will encounter.

A BDNA Discover component server must have the following minimum configuration:

- **•** Red Hat Enterprise Linux (RHEL) 6.5 or 6.8 (64-bit)
- **•** Java SE 8 (64-bit) with Java Runtime Environment (JRE) 8 or higher
- **•** Fast, dual processors
- **•** 8GB of RAM
- **•** At least 500GB of free disk space

## <span id="page-10-0"></span>**Windows Collection Server Requirements**

Windows Collection Servers run the Windows Collection Service (WinCS), which enables Windows Level 2 collection capabilities. Each WinCS machine must have the following minimum configuration:

- **•** Windows Server 2008 R2 (64-bit) or Windows Server 2012 R2 (64-bit)
- **•** Fast processor
- **•** 8GB of RAM
- **•** At least 250GB of free disk space

# <span id="page-10-1"></span>**Client Requirements**

To access the BDNA Discover User Interface (UI), you will need the following:

**•** Java Runtime Environment (JRE) 8 or higher

For instructions on installing JRE 8, go to the Oracle website:

[http://docs.oracle.com/javase/8/docs/technotes/guides/install/install\\_overview.html](http://docs.oracle.com/javase/8/docs/technotes/guides/install/install_overview.html)

For access to the downloadable JRE 8, go to the Oracle website:

http://www.oracle.com/technetwork/java/javase/downloads/jre8-downloads-2133155.html

- **•** Browser
	- Internet Explorer 11or higher
	- Firefox 31or higher
	- Google Chrome 36 or higher
- **Note:** Before you can access the BDNA Discover UI for the first time, you must download and run the AppConsole.jnlp. file.

A message will display when you try to access the BDNA Discover UI, asking if you want to open or save the AppConsole.jnlp file. BDNA recommends that you save the ,jnlp file to your desktop so that in the future you only need to double-click the AppConsole icon to access BDNA Discover UI.

# <span id="page-10-2"></span>**Sizing a Collection Store Cluster**

Sizing a Collection Store cluster requires an evaluation of the database server, Linux component servers, and Windows collection servers as a whole. Sizing decisions require the administrator to review organizational goals for scan time, as well as many other factors.

# <span id="page-12-2"></span><span id="page-12-1"></span><span id="page-12-0"></span>**About this Chapter**

This chapter provides information for installing the Oracle database server, specifically for a Collection Store and FactBase database.

**Note:** BDNA Discover is tested and certified with the Oracle database server running on Red Hat Linux. BDNA Discover supports users who have an Oracle instance on a platform supported by Oracle, as long as that version complies with the BDNA Discover requirements stated in the Release Notes for the version of BDNA Discover in use.

This chapter provides information about the following:

- **•** ["Installation Prerequisites for the Oracle Database Server"](#page-13-0)
- **•** ["Ensuring Sufficient Oracle Tablespace Free Space"](#page-15-1)
- **•** ["Impact of Oracle Temp Tablespace Bug on BDNA Discover Software Performance"](#page-17-0)
- **•** ["Installing BDNA Discover Using an Existing Oracle Database Server"](#page-17-1)

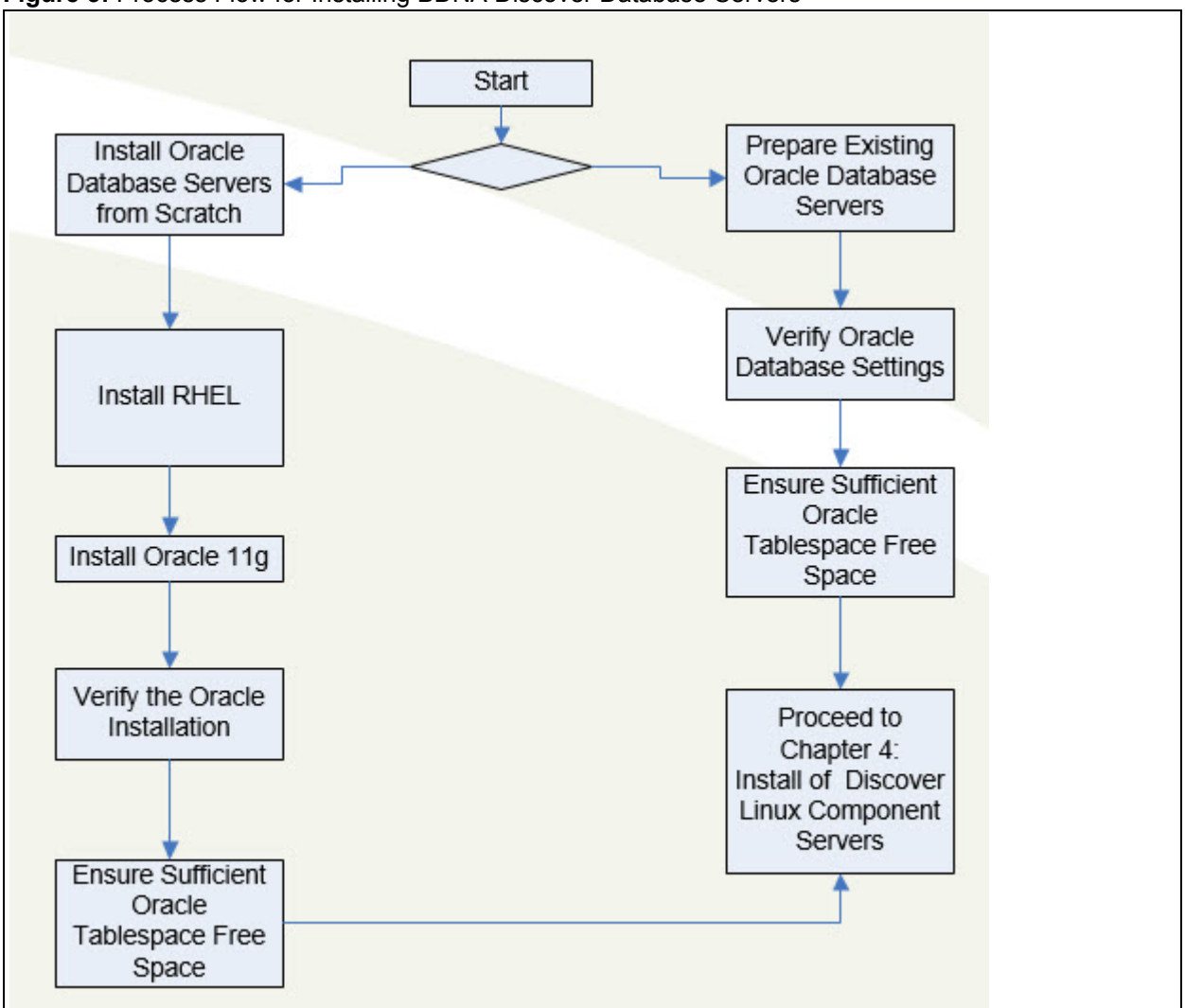

**Figure 3:** Process Flow for Installing BDNA Discover Database Servers

**Note:** To install Oracle Database Server and Client from scratch, refer to Oracle documentation.

# <span id="page-13-0"></span>**Installation Prerequisites for the Oracle Database Server**

**Note:** For double-byte installations, refer to ["Double-Byte Character Set Installation for East Asian Languages."](#page-14-1) .

## <span id="page-13-1"></span>**Oracle Database Server Installation Requirements**

- **•** Basic knowledge of Linux administration
- **•** Basic knowledge of Oracle administration
- **•** Server(s) for the Oracle and BDNA Discover installations
- Host machine to run the Oracle Client software (may be the same machine as the server on which Oracle is installed)
- **•** Oracle 11g R2 (11.2.0.1 or higher) 64-bit Standard or Enterprise Edition
	- ...**or** Oracle 12c (12.1.0.2.0) 64-bit Enterprise Edition
- **•** X-Windows capable system (for example, Cygwin on Windows).
- Putty (or other remote access app)
- **•** WinSCP (or other file transfer app)
- **•** Required RPM Packages (see ["Required RPM Packages"](#page-50-2) for information about required RPM packages)

**Note:** Both the Oracle Server and the Oracle Client must match versions.

If the RHEL ISO image is from a download, use CD-writing software to burn it onto CDs.

The Oracle software can be installed from a CD or from a download. We recommend placing the Oracle installation files in a staging directory on the machine where Oracle is to be installed.

In addition, the installation requires the following items:

**•** Linux server built with certified RedHat compatible hardware that meets the BDNA Discover minimum server hardware requirements

## <span id="page-14-2"></span><span id="page-14-0"></span>**Oracle Access Grants Requirements**

The following Oracle access grants are required for the BDNA Discover user:

- **•** Alter Session
- **•** Create Session
- **•** Create Synonym
- **•** Create View
- **•** Query Rewrite
- **•** Create Materialized View
- **•** Resource
- **•** Create Catalog Role

## <span id="page-14-1"></span>**Double-Byte Character Set Installation for East Asian Languages**

BDNA Discover supports data collection with double-byte character sets (DBCS) such as Chinese and Japanese.

Refer to the *BDNA Discover 7.7.2 Release Notes* for updated information regarding prerequisites.

Be sure to configure the Oracle database with the UTF-8 character set.

**Note:** If your Oracle instance is already configured with a character set other than UTF8, you need to recreate the database by using the Oracle DBCA tool.

#### <span id="page-15-0"></span>**Known Problems and Workarounds for Oracle11g.**

The following are known problems and workarounds for Oracle 11g.

#### **SELinux:**

After a successful Oracle 11g DB server installation, running sqlplus from \$ORACLE\_HOME may produce the following error:

./sqlplus: error while loading shared libraries:

/u01/app/oracle/product/11.1.0/lib/libnnz11.so: cannot restore segment prot after reloc: Permission denied

This is a security enhancement for Oracle 11g. To work around the issue, in /etc/selinux/config change:

SELINUX=enforcing

to

```
SELINUX=permissive
```
#### **Case-Sensitive Passwords:**

By default, the schema passwords in Oracle 11g are case-sensitive. If you would like to disable the case sensitive login, run the following SQL command.

sql> alter system set sec case sensitive logon=False

#### **BDNA Discover Scan Administration Reports:**

When running BDNA Discover on Oracle 11g R2, you might experience an Oracle ORA-00600 internal error when accessing one of the Scan Administration reports such as Level 1/2 Summary Report. To work around this problem, update init.ora with the following setting:

```
optimizer push pred cost based=false;
```
#### **Building Reports:**

Building reports fails due to Oracle bug #10408668 when running BDNA Discover 7.6.0 on Oracle 11g R2. To work around this problem, the user must log in as the Oracle system user and execute the following:

alter system set " optimizer distinct agg transform"=false;

# <span id="page-15-1"></span>**Ensuring Sufficient Oracle Tablespace Free Space**

In many cases, the default Oracle installation is pre-configured with a minimal tablespace sizing, which is not sufficient to store the BDNA Discover schema user. To make an Oracle database server ready for BDNA Discover, it is necessary to increase the tablespace sizes on the Oracle database server. You can use the following BDNA Discover SQL scripts to pre-allocate tablespace sizes:

#### **To access the BDNA Discover SQL scripts:**

- 1. Locate Oracle Tablespace Update.zip
- 2. Use WinSCP or any SFTP file transfer utility to transfer this zip file onto the Oracle Database server, under the /home/oracle directory.
- 3. Use Putty to log on to the Oracle Database server as "oracle" OS user.
- 4. Go to the directory where Oracle Tablespace Update.zip is located.
- 5. Run the following command to extract the file:

\$ unzip Oracle\_Tablespace\_Update.zip

6. After unzipping the file, you should see two SQL script files:

postinstall\_MEDIUM\_67G.sql

postinstall\_LARGE\_152G.sql

#### **To determine available disk space:**

Use the  $df$  -h command to check the available disk space on the /oracle partition.

#### **To run the SQL script to allocate tablespace:**

After determining available disk space, complete the following steps.

- 1. Log in to the system as the Oracle OS user (oracle is the default name and password for the Oracle user):
- 2. Use one of the following SQL scripts to allocate tablespace:

#### **postinstall\_MEDIUM\_67G.sql**

The postinstall\_MEDIUM\_67G.sql script requires that the /oracle partition have a minimum of 67 GB of free disk space. This is the recommended tablespace sizing for scanning a network containing 10,000 active IPs.

#### **postinstall\_LARGE\_152G.sql**

The postinstall\_LARGE\_152G.sql script requires that the /oracle partition have a minimum of 152 GB of free disk space. This is the recommended tablespace sizing for scanning a network containing 20,000 active IPs.

#### **For example:**

```
$ sqlplus system/bdna
SQL> @postinstall_MEDIUM_67G.sql 
SQL> exit
```
**Note:** The existing Oracle database should be ready to support BDNA Discover. BDNA recommends changing the default passwords of the root OS user, Oracle OS user, and the BDNA Discover OS user. The default password is "bdna" for the root and BDNA Discover OS users, and "oracle" for the oracle OS user.

**Note:** If problems with the Oracle installation or connectivity are encountered, consult the Oracle documentation. [The Oracle documentation can be accessed online at the following URL:](www.oracle.com/technology/documentation/database11g.html)  [w](www.oracle.com/technology/documentation/database11g.html)ww.oracle.com/technology/documentation/database11g.html

# <span id="page-17-0"></span>**Impact of Oracle Temp Tablespace Bug on BDNA Discover Software Performance**

A bug in the Oracle database software may affect the performance of report refresh in BDNA Discover. The workaround for this issue follows.

This issue applies to Oracle Server, Enterprise Edition, Versions 11gR1. The problem, which can occur on any OS platform, arises when running refreshanalytics, especially for large repositories. When running the respective reports-refresh command, the Oracle database server can run out of TEMP tablespace and generate the following Oracle error:

```
ORA-00600: internal error code, arguments: [32695], [hash aggregation can't 
be done]
```
Additionally, you might notice the following error message in \$BDNA\_HOME/logs/dw.log:

ORA-01652: unable to extend temp segment by 64 in tablespace TEMP

Moreover, because this problem manifests itself in different ways, even if you do not encounter these error messages, you could still be affected by this issue. If you suspect a performance problem when refreshing reports, BDNA recommends that you apply the workaround documented in this section.

To work around the problem, perform the following steps *before refreshing reports*:

- 1. Run SQL\*Plus and connect as the Oracle system user or sysdba user.
- 2. Run the following SQL:

```
sql> alter system set "_gby_hash_aggregation_enabled"=false;
```
sql> exit

```
Note: Running the SQL commands in step 2 on ia a temporary fix that must be repeated each time the Oracle server is 
       restarted. To preserve this setting after the Oracle server is restarted, edit the file
       /u01/app/oracle/admin/ora11g/pfile/init.ora.
```
Hash aggregation is new to Oracle 11gR1. The Oracle Optimizer in 11gR1 automatically uses hash aggregation for SQL GROUP BY clauses. This bug causes the database to consume large amounts of tablespace and results in a long-running operation. Oracle documented this issue in a technical article that is available on the My Oracle Support web portal; the document ID is 418823.1. You need login credentials in order to access this portal.

## <span id="page-17-1"></span>**Installing BDNA Discover Using an Existing Oracle Database Server**

Performing a BDNA Discover installation with an existing instance of Oracle involves two primary procedures:

- **•** ["Verifying Oracle Database Settings" on page 25](#page-18-1)
- **•** ["Verifying and Creating Tablespaces for BDNA Discover" on page 25](#page-18-0)

**•** ["Ensuring Sufficient Oracle Tablespace Free Space" on page 22](#page-15-1)

To use an existing Oracle database with BDNA Discover, the database must have certain features enabled. BDNA Discover uses a number of standard features of the Oracle database that Oracle installs by default. However, some organizations may have removed these features. Verify that the following internal Oracle supplied packages are installed, operating, and executable by the BDNA Discover user:

- **•** DBMS\_UTILITY
- **•** DBMS\_LOB
- **Note:** Although not a recommended configuration, if you have installed BDNA Discover and the Oracle instance on the same server, the XML DB feature of Oracle can cause conflicts with BDNA Discover. Specifically, if the database is running on a host that also runs the BDNA Discover Remote Service component, both XML DB and BDNA Discover attempt to attach to and listen on port 8080. If BDNA Discover Remote Services is not running on the same host, this is not an issue.

## <span id="page-18-0"></span>**Verifying and Creating Tablespaces for BDNA Discover**

Prior to creating the BDNA Discover user, the BDNA Discover Administrator must verify that there is sufficient storage space available in the database. The BDNA Discover user account must be created in the USERS tablespace. The USERS tablespace is created by Oracle during a default installation. The size of the USERS tablespace depends on the number of assets being discovered, the amount of data discovered for each asset, and the number of inventories retained in the FactBase. (Thus, it varies for every organization.)

Some organizations may have chosen to remove the USERS tablespace, or the existing USERS tablespace may not have the parameters recommended for BDNA Discover. If a USERS tablespace does not exist, the Oracle DBA will need to create one. BDNA Discover also requires a second tablespace named BDNATEMP to be created. The BDNATEMP tablespace is used to store temporary data during discoveries.

## <span id="page-18-1"></span>**Verifying Oracle Database Settings**

To ensure compatibility and good performance with the Oracle database, BDNA strongly recommends setting the following parameters to the values specified. These values should be sufficient for larger scan discovery. However, the Oracle DBA may choose to adjust these values, if only smaller scans will be performed. Be sure to verify these settings with the Oracle DBA:

- **•** UNDO\_RETENTION—recommended undo retention: 10800
- **•** TRANSACTIONS—recommended transactions: 610
- **•** CURSOR\_SHARING—must be set to: EXACT
- **•** RECYCLEBIN—must be set to: OFF
- **•** \_gby\_hash\_aggregation\_enabled—must be set to: FALSE
- **•** \_session\_cached\_cursors—must be set to: 400
- **•** \_optimizer\_push\_pred\_cost\_based—must be set to: false

#### <span id="page-19-0"></span>**Setting cursor\_sharing Option to EXACT**

The cursor sharing parameter affects the number of hard parses and soft parses in an Oracle database. It can be set to EXACT, SIMILAR, or FORCE. For a database setup used exclusively for BDNA Discover software, it must be set to cursor\_sharing=EXACT in the database initialization parameters file, init.ora.

To verify that the cursor\_sharing option is set to EXACT, run this query:

select value from v\$parameter where name='cursor\_sharing';

#### <span id="page-19-1"></span>**Turning Off recyclebin Option**

The DROP TABLE command moves the table to the recycle bin, rather than actually dropping it. This could significantly impact the performance of the BDNA Discover system. BDNA strongly recommends that the recyclebin parameter be set to OFF in the Oracle initialization parameters file:

recyclebin=OFF

To verify that the recyclebin option is turned off, run this query:

select value from v\$parameter where name = 'recyclebin';

The existing Oracle database is now ready to support BDNA Discover.

# <span id="page-20-2"></span><span id="page-20-1"></span><span id="page-20-0"></span>**About this Chapter**

This chapter provides instructions for installing a single Linux server with the Oracle client, as well as the Discover components. Before beginning the installation, review the installation prerequisites.

**Note:** If Oracle and Discover are installed on the same physical box, there is no need to install the Oracle Client separately, because it is part of the Oracle Server installation.

This chapter provides the following information:

- **•** ["Installation Prerequisites"](#page-21-0)
- **•** ["Installing the Oracle Client and Verifying Oracle Server Settings"](#page-21-1)

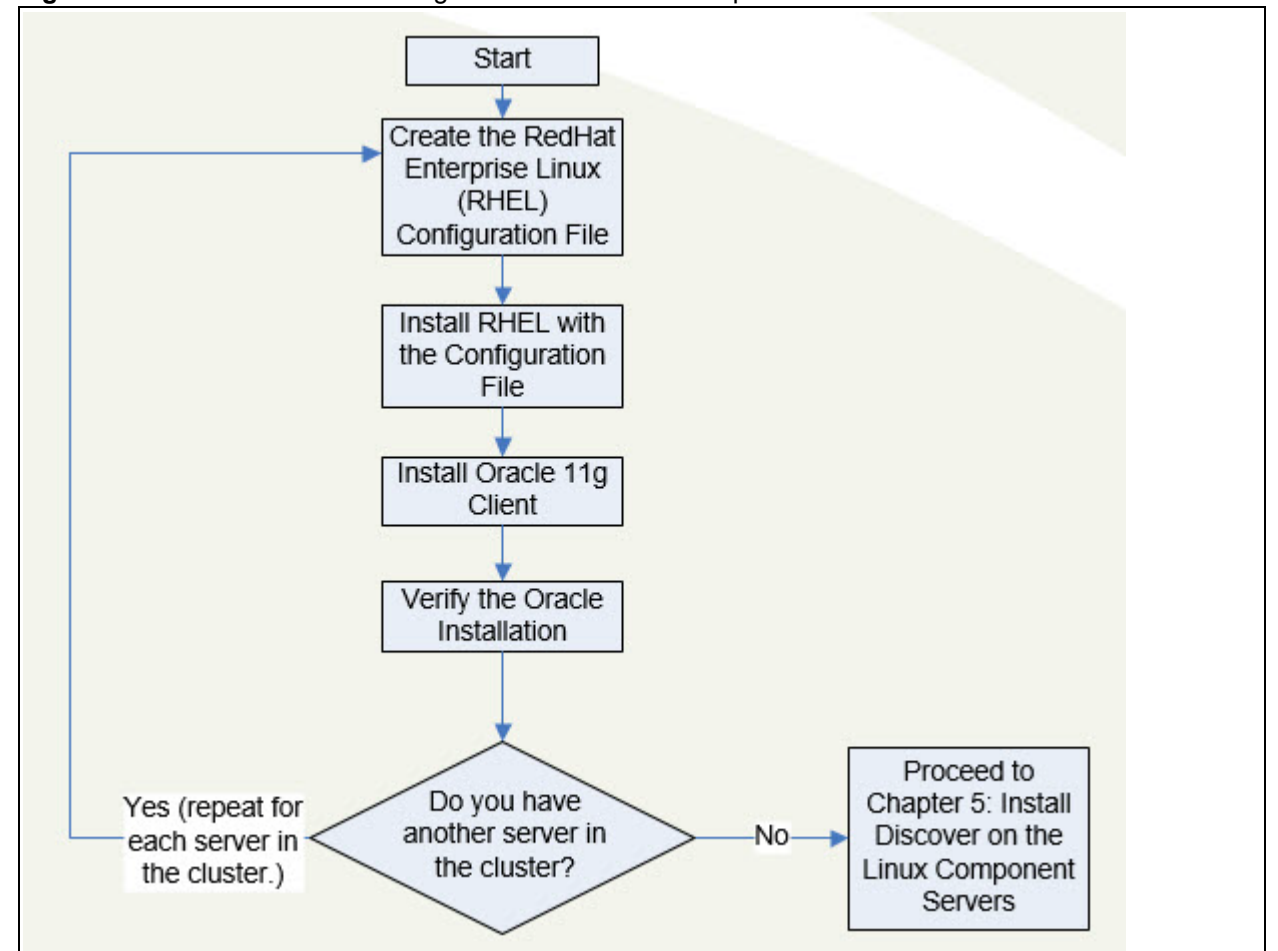

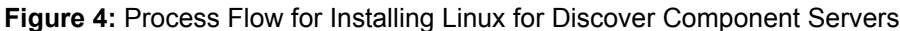

# <span id="page-21-0"></span>**Installation Prerequisites**

First, obtain the following required files:

- RHEL 6.5 or 6.8 (64-bit)
- **•** Oracle 11g R2 (11.2.0.1 or higher) 64-bit Standard or Enterprise Edition
	- ...**or** Oracle 12c (12.1.0.2.0) 64-bit Enterprise

If the Oracle and RHEL ISO images are from a download, use CD-writing software to burn them onto CDs.

In addition, the installation requires the following items:

- **•** A Linux server built with certified Red Hat compatible hardware that meets the Discover minimum server hardware requirements
- **•** Discover and Discover Linux Application Server Installer
- **•** X-Windows capable system (for example, Cygwin on Windows).
- **•** Putty (or other remote access app)
- **•** WinSCP (or other file transfer app)

# <span id="page-21-1"></span>**Installing the Oracle Client and Verifying Oracle Server Settings**

All of the Discover component servers require installation of the Oracle Client libraries. Be sure these client libraries match the version of the database that Discover will be accessing. With the exception of configuring the network connection in the tnsnames.ora file, there are no special configuration requirements.

# <span id="page-22-3"></span><span id="page-22-1"></span><span id="page-22-0"></span>**About this Chapter**

The majority of Discover runs on Linux Servers. Once a Linux Server is properly configured, the Discover Administrator is ready to install the Discover application. This chapter tells you how to install and configure the Discover application on a Linux Server.

# <span id="page-22-2"></span>**Discover Linux Installer**

The Discover Linux Installer ensures that the base Linux operating system is properly configured to host a Discover installation. The installer helps automate the process so that Discover administrators can get up and running quickly, and begin scanning with the Discover application.

The installation process requires the following procedures:

- **•** ["Copying the BDNA Discover Linux Installer to the Linux Component Server"](#page-24-1)
- **•** ["Running the Linux Installer"](#page-25-0)

The basic operation of the installer is to:

- **•** Check and set configuration of the Linux OS
- **•** Check the configuration of the database
- **•** Communicate with the Oracle databases

The installer is a command-line executable run on **each** Linux machine that is part of a Collection Store cluster server and the FactBase server. Command-line arguments are available to streamline installation for different circumstances. For example, the installer supports modes such as re-running, running on secondary machines in a BDNA Discover cluster, and running silently as part of a scripted installation process. To aid troubleshooting, the installer records all installation actions in the /home/bdna/bdna\_installation.log file. The installer also returns exit codes so that it can be integrated into a scripting environment.

**Note:** Because the installer is a reusable file, be sure to retain it after executing it.

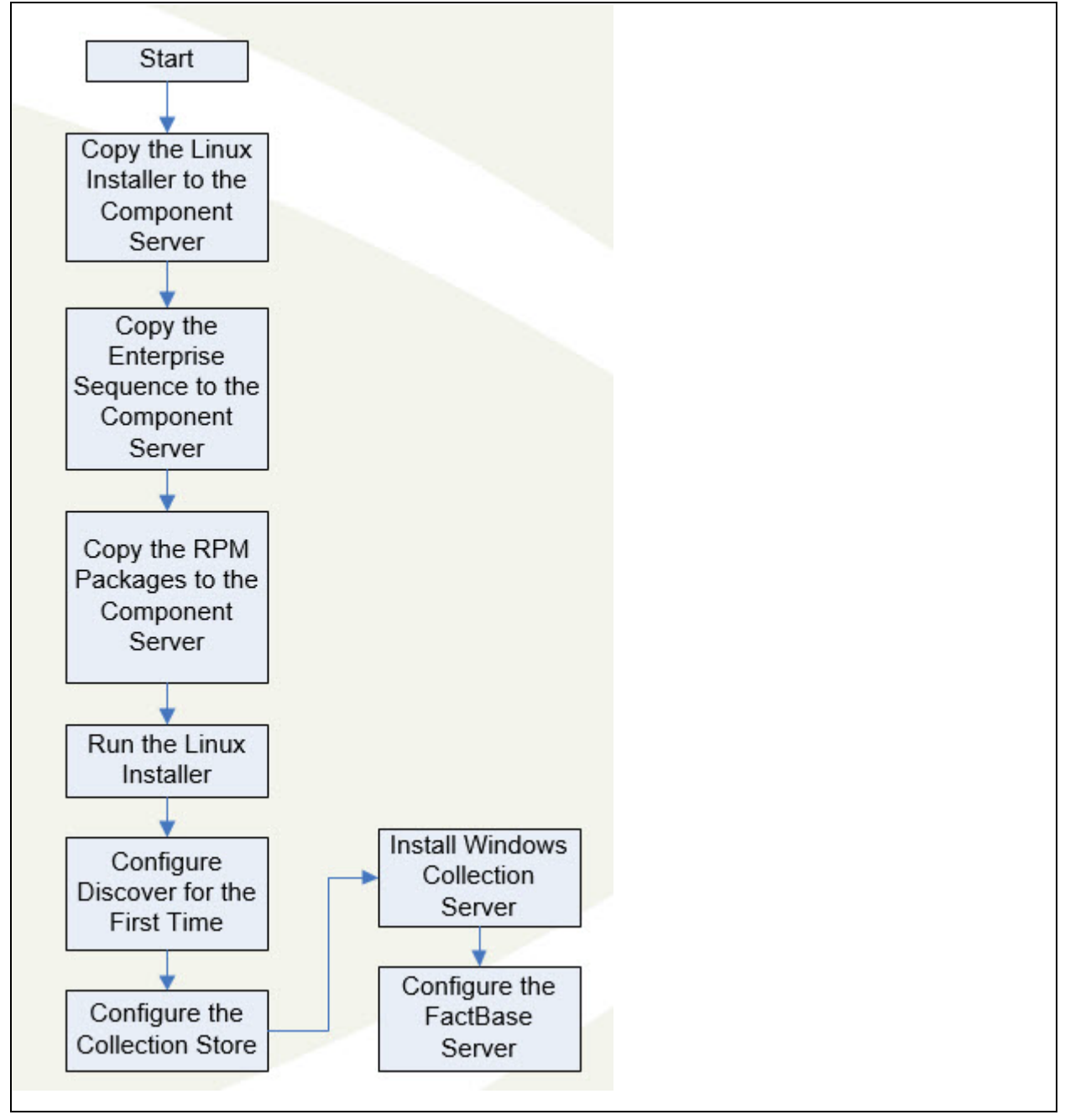

**Figure 5:** Process Flow for Installing Discover on the Linux Component Server

# <span id="page-24-0"></span>**Before You Begin**

The installer must be run by a BDNA Discover Linux user. Thus, the one pre-installation requirement is that the system administrator create a Linux user named "bdna".

To ensure a smooth installation, review the installation requirements outlined in ["Hardware Requirements" on](#page-8-3)  [page 15](#page-8-3).

**Note:** To perform the installation, you must be logged in as the BDNA Discover Linux user, "bdna", with the appropriate access privileges. For more information, refer to ["Oracle Access Grants Requirements." .](#page-14-2)

Even though the installer needs the access privileges to accomplish some of its tasks, you cannot run the program as a "root" user. If you attempt to run the installer as "root," the program displays an error message and exits.

If you do not have sudo privileges, you are prompted for the "root" password. If you provide the "root" password, you can continue with the installation. Refer to the description of the -r argument provided in Table 6, "Linux Installer Command-Line Arguments," on page 51 for more detailed information.

During the installation process, the BDNA Discover Linux Installer prompts you for information about your environment. You should have the following:

- **•** Hostname of the system that runs the Collection Store and FactBase Oracle databases. This is usually a single Linux machine
- **•** SID of each database
- **•** Port on which the Oracle listener is running; for example, 1521
- Oracle database user and password to run the check; you can use a DBA or non-DBA user; using a DBA user results in a more comprehensive check; i.e., a "sys" or "system" user
- **•** At least 2GB available Oracle tablespace [SYSTEM]
- **•** At least 20GB available Oracle tablespace [USERS]
- **•** At least 4GB available Oracle tablespace [BDNATEMP]
- **•** At least 4GB available Oracle tablespace [UNDOTBS]

To view a list of the Discover Linux Installer command-line options, refer to [Table 3, "Linux Installer](#page-25-2)  [Command-Line Arguments," on page 32](#page-25-2). To begin the installation, log in to the Discover server as the Discover user.

## <span id="page-24-1"></span>**Copying the BDNA Discover Linux Installer to the Linux Component Server**

1. Login to your Linux system as the Linux user, "bdna".

The BDNA Discover Linux Installer is a single executable named bdna\_*x.x.x\_####\_yyyymmdd*.installer, where x.x.x is the product version number, #### is the product build number, yyyy is the year, mm is the month, and dd is the day.

- 2. Copy the \*.installer to your Linux system. Remember the location.
- 3. See ["Running the Linux Installer,"](#page-25-0) for further information.

**Note:** \$BDNA\_HOME is the base installation location for Discover. Typically, this is in the Discover user's home directory (e.g. ., /home/bdna), but it can be anywhere.

## <span id="page-25-0"></span>**Running the Linux Installer**

Use the following command to run the installer:

\$ sh ./bdna\_x.x.x\_####\_yyyymmdd.installer

## <span id="page-25-1"></span>**Command-Line Options**

To view a help message with the available command-line arguments, use the -h option of the installer command. For example:

\$ sh ./bdna\_x.x.x\_####\_yyyymmdd.installer -h

Table3, "Linux Installer Command-Line Arguments," lists the command-line arguments that are available with the installer. All arguments are optional.

<span id="page-25-2"></span>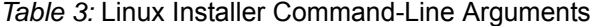

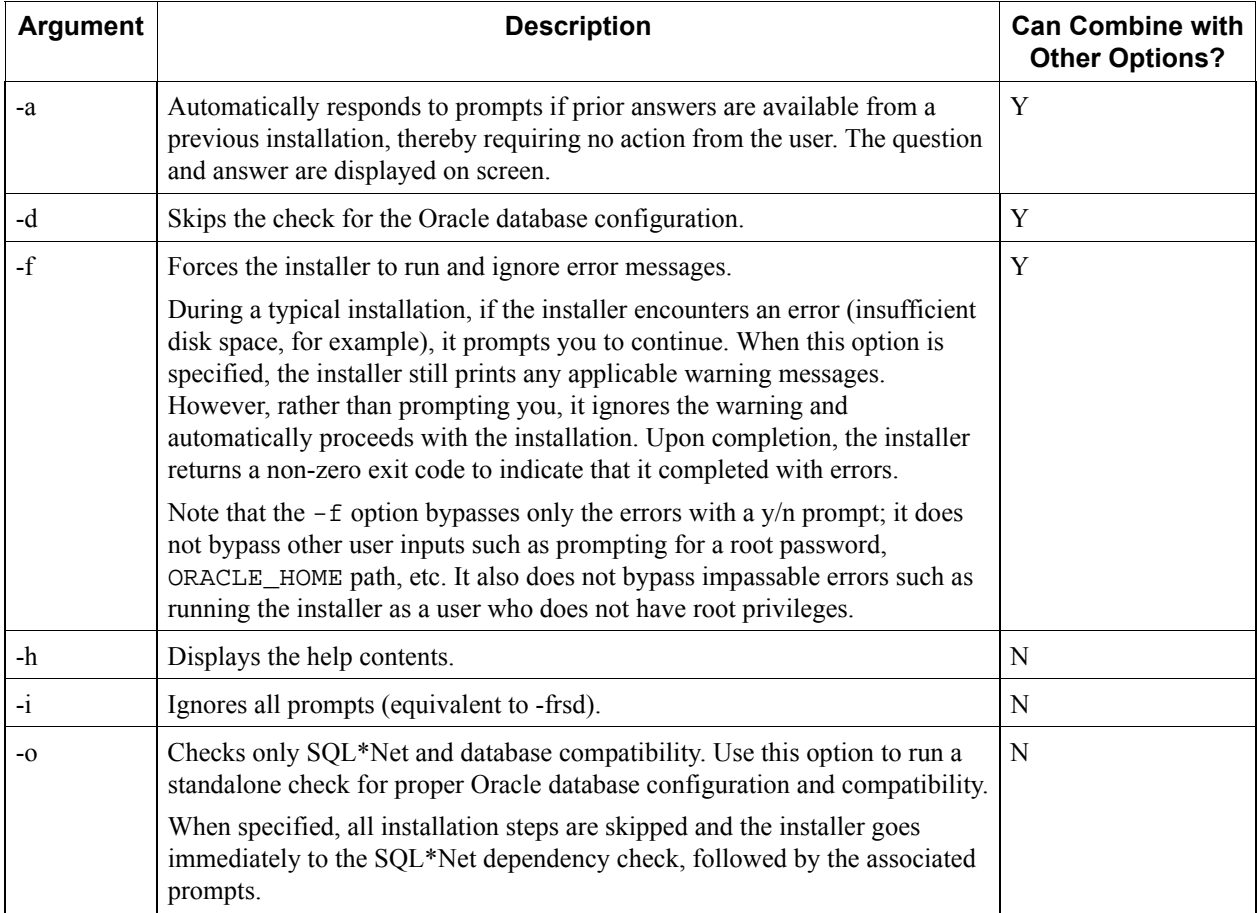

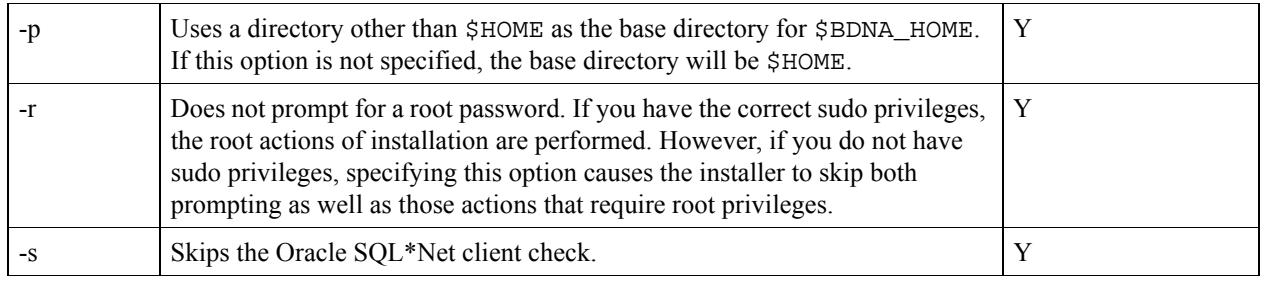

#### *Table 3:* Linux Installer Command-Line Arguments (Continued)

**Note:** When the installer encounters a warning during installation, the program interactively prompts you to continue (Ignore and continue  $(y/n)$ ?). If you type y, the warning message is effectively ignored and installation continues; if you type n, you will need to confirm that you want to quit the installation. Both the warning message and your response are written to the log file.

# <span id="page-26-0"></span>**Overview of Installer Operations**

The following sections describe the sequence of operations that occur when you run the installer.

## <span id="page-26-1"></span>**Database Compatibility Check**

The installer performs the following database compatibility checks:

- Oracle database version is 11.x.x.x.
	- BDNA Discover is certified for 64-bit versions of Oracle 11g R2 (11.2.0.1 or higher) 64-bit Standard or Enterprise Edition or Oracle 12c (12.1.0.2.0) 64-bit Enterprise Edition

If the installer detects an incorrect version, the program displays a warning message and prompts you to continue.

## <span id="page-26-2"></span>**Hardware Compatibility Check**

The installer checks for the following compatibilities on the Linux machine. If a compatibility requirement is below the minimum, a warning message appears and you are prompted to continue.

- **•** A minimum of 8GB of total system memory
- **•** A minimum of 20GB of free disk space in your home directory (\$HOME).
- **•** A minimum of 300MB of temporary disk space
- **•** A minimum of 10GB of swap space

If the installer encounters insufficient disk space during its operation, the installer exits and a fatal message is logged.

**Note:** The default RHEL 6.5 creates a 4GB swap space. RHEL 6 recommends using a swap space according to this formula.

If:  $M =$  Amount of RAM in GB, and S = Amount of swap in GB, then If  $M < 2$  S = M  $*2$  Else S = M + 2

Using that formula, change the swap space by following the instructions in the Linux documentation: http://access.redhat.com/documentation/en-US/Red\_Hat\_Enterprise\_Linux/6/html/Storage\_Administration Guide/s1-swap-adding.html

## <span id="page-27-0"></span>**Software Compatibility Check**

The BDNA Discover installer performs compatibility checks for the operating system, client version, and database. If the requirements are not met, the installer displays a warning and prompts you to continue.

## <span id="page-27-1"></span>**Shell**

BDNA Discover requires the bash shell. If the installer encounters any shell other than bash, the program displays a warning message and prompts you to continue. The installer creates an environment variable file and sets the Discover environment variables for subsequent log-in sessions.

Environment variables must be exported using the export command. Whenever possible, directory paths should include variables instead of using absolute paths. For example, use  $$HOME/installxxx$  (where xxx is the product version number) instead of /home/bdna/installxxx. The following environment variables are needed by BDNA Discover and should be set in the BDNA Discover environment file.

## **BDNA\_HOME**

Points to the symbolic link directory specified. For example:

export BDNA\_HOME=\$HOME/installxxx (where xxx is the product version number)

## **ORACLE\_HOME**

Points to the location determined by the Oracle SQL\*Net client. For example:

export ORACLE\_HOME=/u01/app/oracle/product/11.2.0

If the client check failed and ORACLE\_HOME is unknown, a comment is used instead:

export ORACLE\_HOME=/insert/oracle/home/path/here

## **LD\_LIBRARY\_PATH**

Points to \$ORACLE\_HOME/lib and should build on existing LD\_LIBRARY\_PATH. For example: export LD\_LIBRARY\_PATH=\$LD\_LIBRARY\_PATH:\$ORACLE\_HOME/lib

If the client check failed and the ORACLE\_HOME is unknown, a comment is used instead:

export LD\_LIBRARY\_PATH=\$LD\_LIBRARY\_PATH:\$ORACLE\_HOME/lib

#### **umask**

The umask variable determines the default permissions for files that get created; this variable should be set to 0002; for example:

umask 0002

#### **PATH**

The executable search path of the OS user:

export PATH=\$BDNA\_HOME/bin:\$ORACLE\_HOME/bin:\$PATH

If the ORACLE\_HOME variable is unknown, the PATH line is added to the comments and an alternative PATH is set. For example:

#export PATH=\$BDNA\_HOME/bin:\$ORACLE\_HOME/bin:\$PATH export PATH=\$BDNA\_HOME/bin:\$PATH # Warning: ORACLE\_HOME missing

#### <span id="page-28-0"></span>**Kernel Parameters**

The Discover installer can update the Linux kernel parameters to the Discover recommended values. This update is accomplished by editing the appropriate configuration files, which requires the availability of root privileges in order to use the Linux sudo command.

In order to operate correctly, Discover requires the following kernel parameters:

```
kernel.shmall = 2097152 
kernel.shmmax = 2147483648 
kernel.shmmni = 4096 
kernel.sem = 250 32000 100 128 
fs.file-max = 65536
net.ipv4.ip_local_port_range = 1024 65000 
net.core.rmem_default = 1048576 
net.core.rmem_max = 1048576 
net.core.wmem_default = 262144 
net.core.wmem_max = 262144 
net.ipv4.neigh.default.gc_thresh3 = 65536
```
#### <span id="page-28-1"></span>**Response File**

The response file stores responses to questions asked during installation. However, passwords are not saved in the file. Every time you respond to a question from the installer, the program stores the answer in the response file. All the responses get saved in \$HOME/.bdna\_response\_file.

**Note:** There is a dot prefix to the filename (.bdna\_response\_file).

## <span id="page-28-2"></span>**Configuring BDNA Discover for the First Time**

The configuration process has the following steps:

- **•** Copy the Enterprise Sequence
- **•** Run configure.sh for the Collection Store
- **•** Run configure.sh for the FactBase

## <span id="page-28-3"></span>**Before You Begin**

Before you begin configuring BDNA Discover, it is highly recommended that you become familiar with the following terminology and concepts used in the Discover product.

#### Chapter 5, Installing Discover on the Linux Component Server Configuring the Discover Collection Store and FactBase Server(s)

- **•** Collection Store: A Collection Store is the schema into which a scan is performed. The results of a scan are packaged and exported from a Collection Store and are referred to as a collection. For more information, see the Working with Collection Stores in the Discover Discovery Guide.
- **•** Collection Store Distributed Environment (Collection Store cluster): You can configure the Discover Collection Store on a distributed environment. Because Discover components can be off-loaded onto different servers in a Discover cluster, this can greatly improve the overall product performance in terms of network discovery. The configure.sh script supports a maximum of 8 machines, but custom configurations can support n machines.

During the configuration you are asked if the Collection Store is a distributed environment. If you are using several servers for the Collection Store, you will need the hostnames or IP addresses of all the Discover component servers.

For more information, see ["Distributed Collection Store Installation" on page 41](#page-34-0)

- FactBase: The FactBase is a persistent store schema into which collections are placed. These collections are grouped into inventories that are then available for basic reporting, as well as time-based reporting. For more information, see the Discover FactBase User Guide for more information.
- **•** Sequence: The data Discover uses to perform a scan, and understand the results of a scan. It contains the Technopedia, market data, fingerprints and other Discover information that lets the tool identify components, software and services when scanning. The Enterprise Sequence file is required for a complete installation.
- **•** Message Bus: The message bus provides a communication mechanism for all Discover components and is the main coordinating component. For more information, see Working with Collection Stores in the Discover Discovery Guide.
- **•** Remote Services (RS)**:** Remote Services is the Discover component responsible for all interaction with interface components such as the Scan Administration and Analytics applications. For more information, see Remote Services in the Discover Administrators Manual and Reference.
- **•** Oracle Database Server: Server running an Oracle database.

# <span id="page-29-0"></span>**Configuring the Discover Collection Store and FactBase Server(s)**

To configure the BDNA Discover component servers, you need to execute configure.sh on the Collection Store server and the FactBase server. If this is a distributed Collection Store installation, run configure. sh on the primary Collection Store server.

Note: Because of global variables set by the by  $*$ . installer, you must log out of the session where you executed \*.installer and start a new session to run the configure.sh script. The installer will prompt you to log out and log back in.

All of the inputs you enter in the configure. sh script are saved to the \$HOME/. bdna\_setup\_response file. The response file lets you run configure.  $\sin$  without needing to re-enter the same set of inputs.

**Note:** Passwords are not saved in the response file.

## **To configure the BDNA Discover component servers:**

- 1. In a new window, log in as the BDNA Discover user "bdna".
- 2. Enter the configure.sh command (shell script for configuring the Discover installation). For example:

```
$ sh $BDNA_HOME/bin/configure.sh
```

```
Usage: sh ./configure.sh [-htwoi]
```
where:

- [ $-t$ ] skips the Oracle TNS configuration. (optional)
- [-w] skips the BDNA Discover Web Administration pages deployment. (optional)
- [ $-o$ ] overrides JDBC connection string. (optional)
- [-i] skips Ping test. (optional)
- [-e interface] uses the specified interface. (optional)
- [-h] shows help.
- 3. Answer the system prompts:

The following is a list of the prompts from configure. sh when configuring a system for Collection Store, and an explanation of each prompt. For the prompts to configure FactBase, see ["Configuring the FactBase Server" on](#page-37-0)  [page 44](#page-37-0).

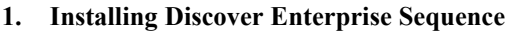

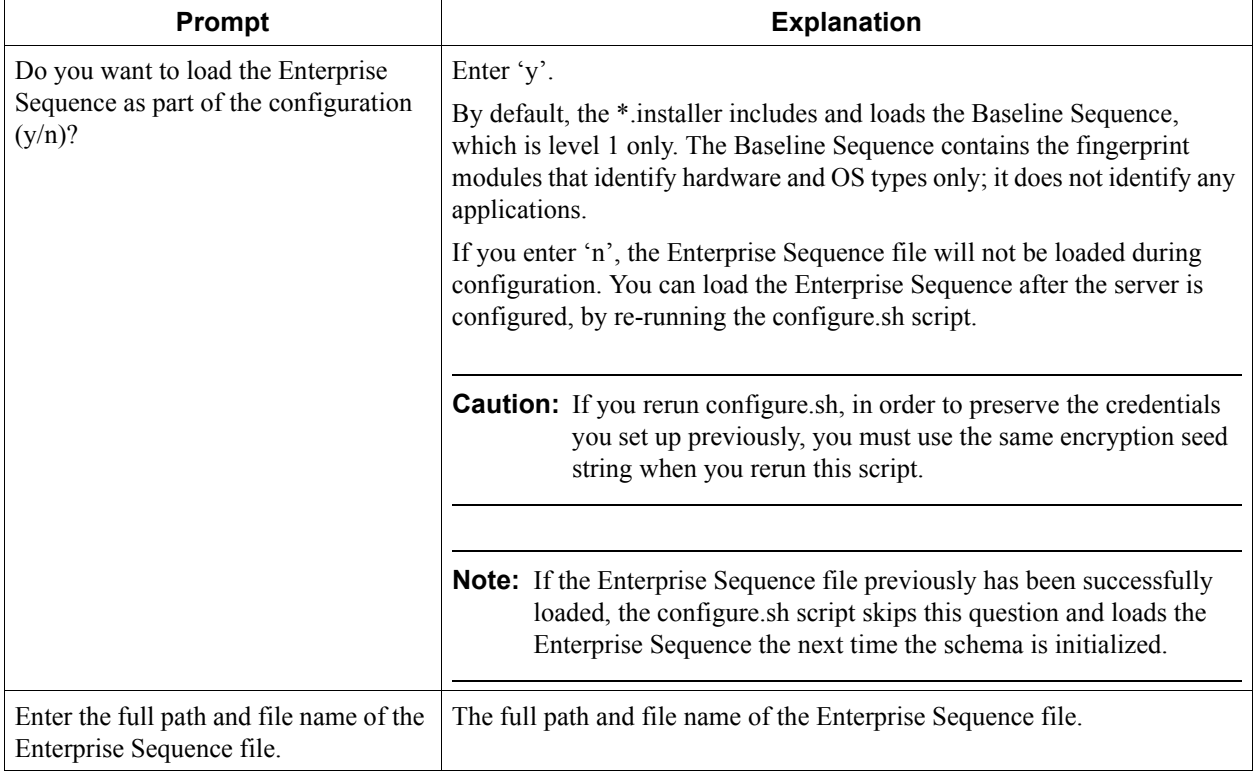

## **2. Configuring Discover Schema**

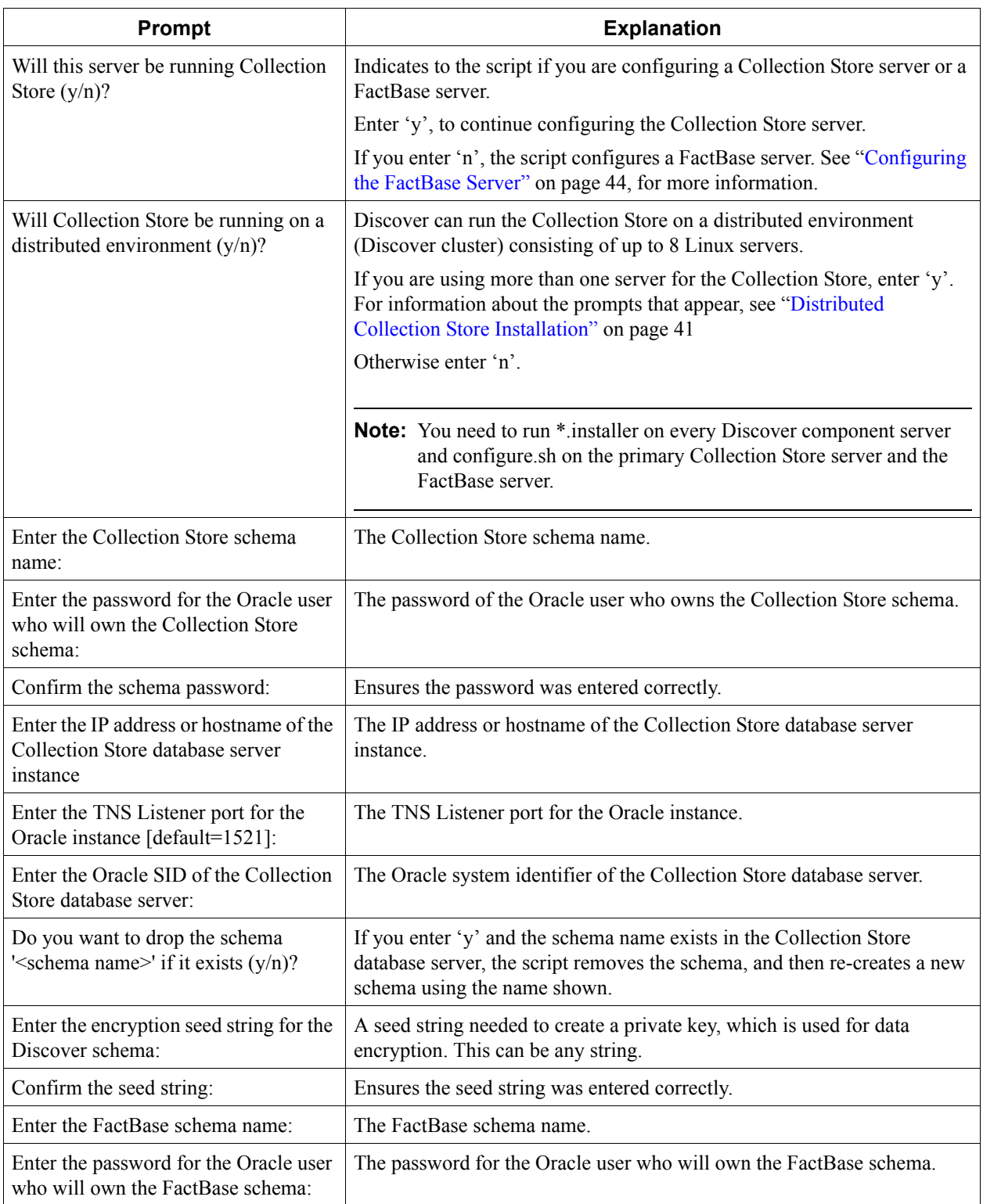

Chapter 5, Installing Discover on the Linux Component Server Configuring the Discover Collection Store and FactBase Server(s)

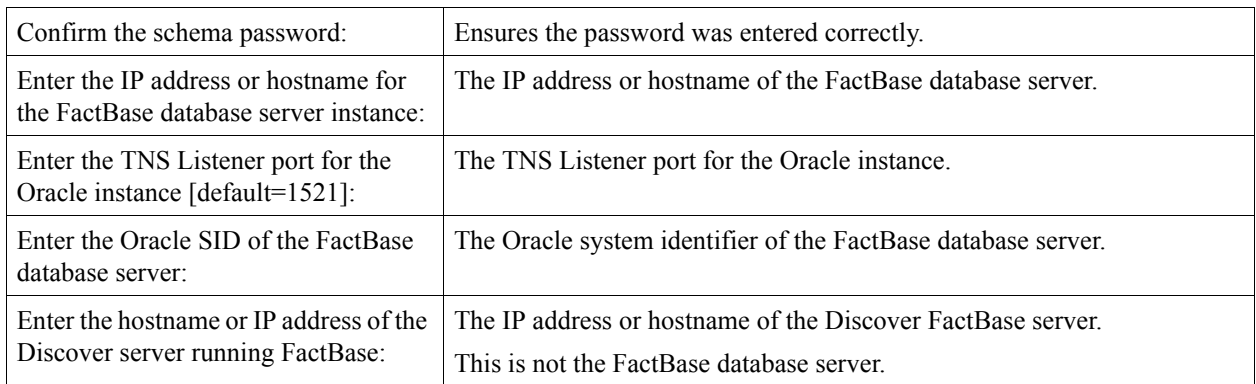

## **2. Configuring Discover Schema (Continued)**

## **3. Configuring Discover Schema**

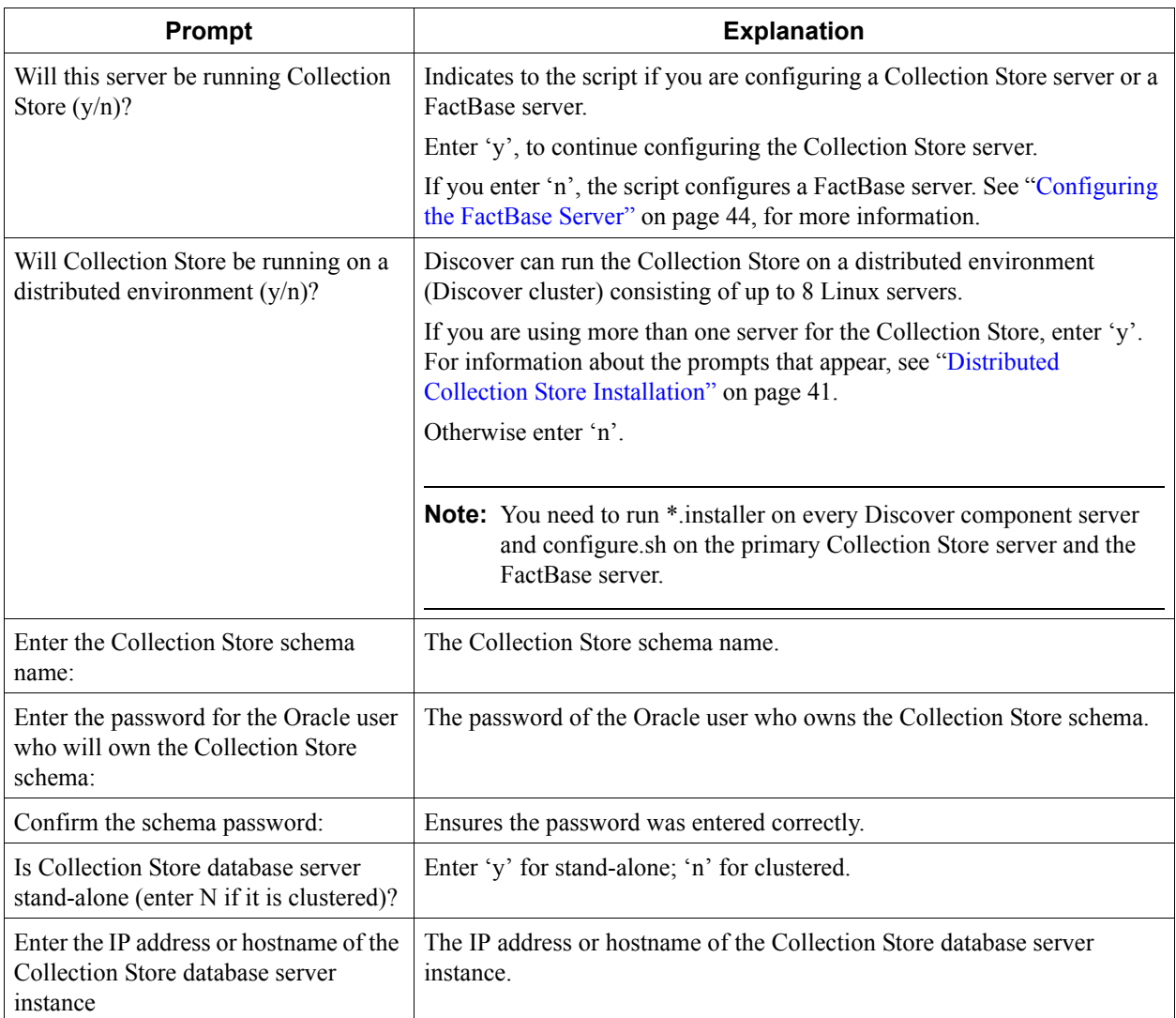

Chapter 5, Installing Discover on the Linux Component Server Configuring the Discover Collection Store and FactBase Server(s)

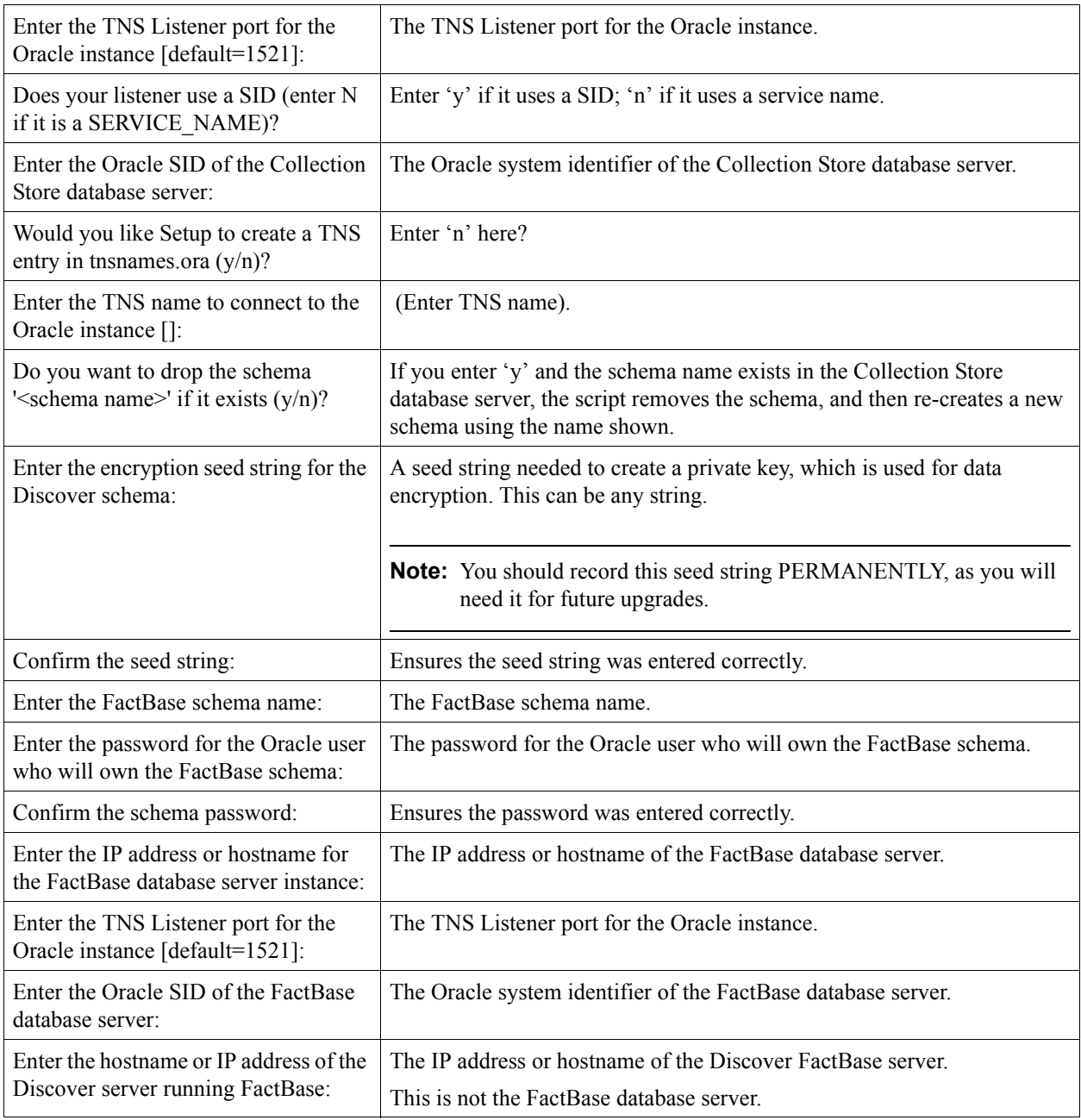

## **3. Configuring Discover Schema (Continued)**

## **4. Creating Discover Schema**

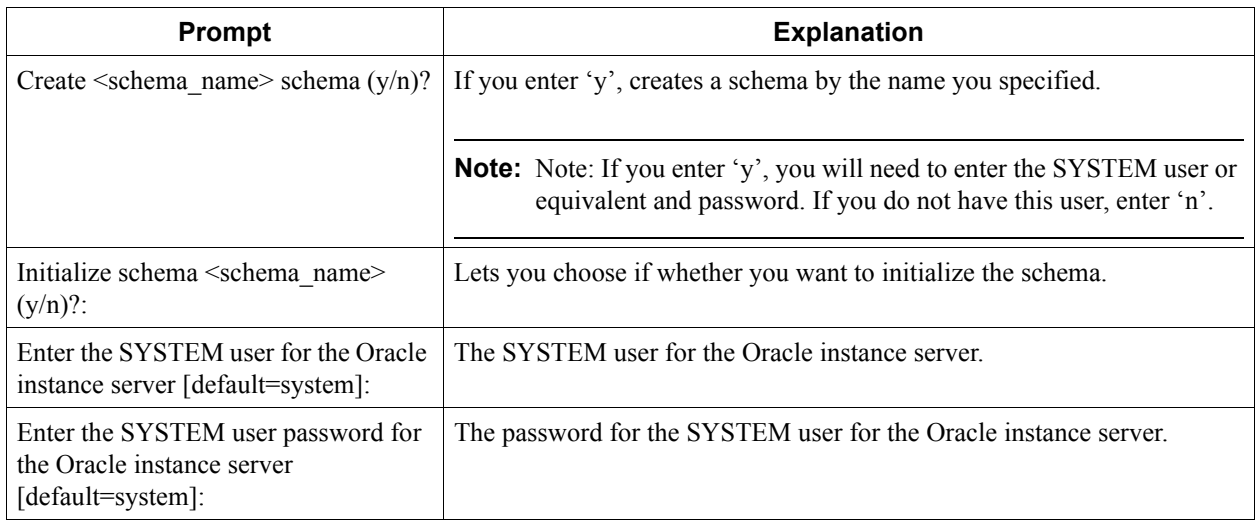

## **5. Setting Discover Administrator Passwords**

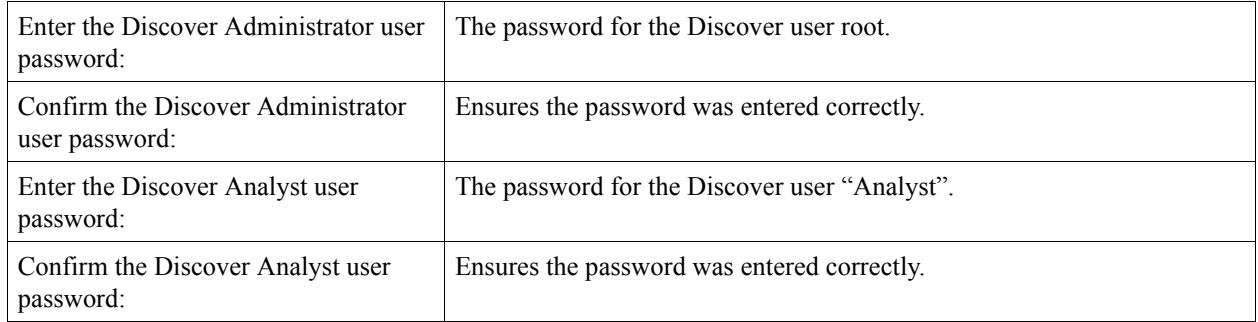

# <span id="page-34-0"></span>**Distributed Collection Store Installation**

You can configure the Discover Collection Store on a distributed environment. Because Discover components can be off-loaded onto different servers in a Discover cluster, this can greatly improve the overall product performance. The Collection Store cluster can be distributed on a maximum of 8 machines when using the config. sh script. The cluster can be distributed on *n* number of machines when using a custom configuration.

During configuration of Collection Store, if you answer 'y' to the following question, you are asked to identify the additional machines.

Will Collection Store be running on a distributed environment  $(y/n)$ ?

You will also need to run \* . installer on each of the machines you specify as being in the Discover cluster and configure.sh on the primary Collection Store server and the FactBase server.

The following questions appear when configuring a distributed Collection Store.

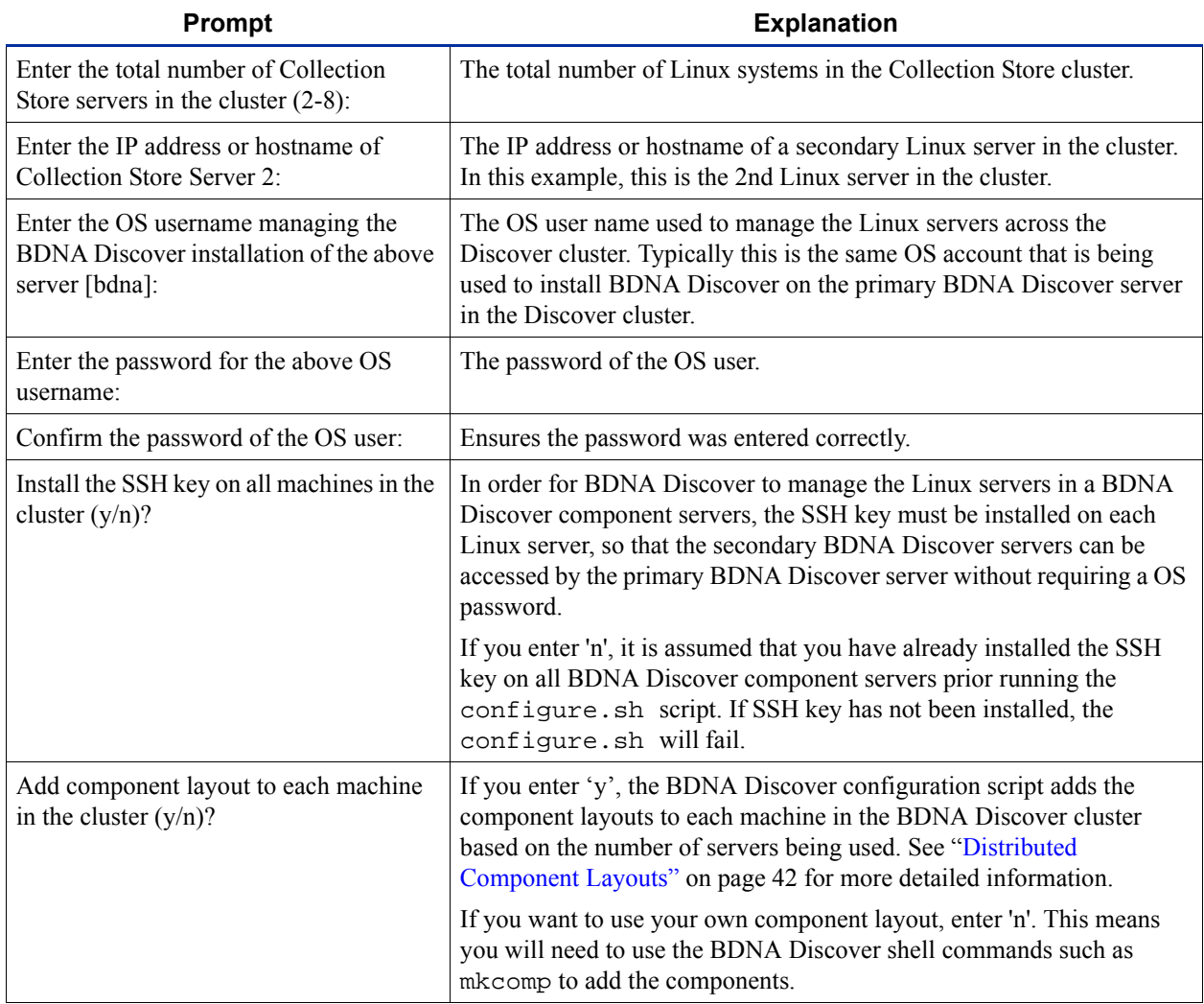

## *Table 4:* Distributed Collection Store Configuration Prompts

## <span id="page-35-0"></span>**Distributed Component Layouts**

The following tables show the pre-defined component layouts that are added to the Discover cluster by the.installer script based on the number of machines in the cluster. The tables show information for:

- [Table 5, "Component Layouts," on page 43](#page-36-1)
- **•** [Table 6, "Property Settings," on page 44](#page-37-1)
- **•** [Table 7, "WinCS Distribution," on page 44](#page-37-2)

| <b>Number of Servers in Collection Store Cluster</b> |                                     |                                                |                                    |                                                     |                                                     |                                                     |                                                     |  |  |
|------------------------------------------------------|-------------------------------------|------------------------------------------------|------------------------------------|-----------------------------------------------------|-----------------------------------------------------|-----------------------------------------------------|-----------------------------------------------------|--|--|
| Machine                                              | $\overline{2}$                      | $\overline{3}$                                 | $\overline{4}$                     | 5                                                   | 6                                                   | $\overline{7}$                                      | 8                                                   |  |  |
| <b>BDNA</b><br>Discover<br>Server 1                  | Agenda<br>Manager<br>(2.0G)         | Agenda<br>Manager<br>(2.0G)                    | Agenda<br>Manager<br>(2.0G)        | Agenda<br>Manager<br>(2.0G)                         | Agenda<br>Manager<br>(2.0G)                         | Agenda<br>Manager<br>(2.0G)                         | Agenda<br>Manager<br>(2.0G)                         |  |  |
|                                                      | RS(1.0 G)<br><b>RULE0</b><br>(3.0G) | RS(1.0 G)<br><b>RULE0</b><br>(3.0G)            | RS(1.0G)<br><b>RULE0</b><br>(3.0G) | RS(1.0G)<br><b>RULE0</b><br>3.0G)                   | RS(1.0G)                                            | RS(1.0G)                                            | RS (1.0G)                                           |  |  |
| <b>BDNA</b><br>Discover<br>Server <sub>2</sub>       | RULE1<br>(4.0G)                     | PerlCS1<br>(2.0G)                              | PerlCS1<br>(2.0G)                  | <b>RULE0</b><br>(4.0G)                              | RULE <sub>0</sub><br>(4.0G)                         | RULE <sub>0</sub><br>(4.0G)                         | <b>RULE0</b><br>(4.0G)                              |  |  |
|                                                      | RULE <sub>2</sub><br>(4.0G)         |                                                |                                    | bdnaPerlCS<br>bdnaCLE<br>CLE <sub>2</sub><br>(2.0G) | bdnaPerlCS<br>bdnaCLE<br>CLE <sub>2</sub><br>(2.0G) | bdnaPerlCS<br>bdnaCLE<br>CLE <sub>2</sub><br>(2.0G) | bdnaPerlCS<br>bdnaCLE<br>CLE <sub>2</sub><br>(2.0G) |  |  |
| <b>BDNA</b><br>Discover<br>Server 3                  | N/A                                 | RULE1<br>(4.0G)<br>RULE <sub>2</sub><br>(4.0G) | PerlCS2<br>(2.0G)                  | RULE1<br>(4.0G)<br>RULE2<br>(4.0G)                  | RULE1<br>(4.0G)<br>RULE <sub>2</sub><br>(4.0G)      | RULE1<br>(4.0G)<br>RULE <sub>2</sub><br>(4.0G)      | RULE1<br>(4.0G)<br>RULE2<br>(4.0G)                  |  |  |
| <b>BDNA</b><br>Discover<br>Server <sub>4</sub>       | N/A                                 | N/A                                            | RULE1<br>(4.0G)<br>RULE2<br>(4.0G) | PerlCS1<br>(2.0G)                                   | RULE3<br>(4.0G)<br>RULE4<br>(4.0G)                  | RULE3<br>(4.0G)<br>RULE4<br>(4.0G)                  | RULE3<br>(4.0G)<br>RULE4<br>(4.0G)                  |  |  |
| <b>BDNA</b><br>Discover<br>Server 5                  | N/A                                 | N/A                                            | N/A                                | PerlCS2<br>(2.0G)                                   | PerlCS1<br>(2.0G)                                   | RULE5<br>(4.0G)<br>RULE6<br>(4.0G)                  | RULE5<br>(4.0G)<br>RULE <sub>6</sub><br>(4.0G)      |  |  |
| <b>BDNA</b><br>Discover<br>Server 6                  | N/A                                 | N/A                                            | N/A                                | N/A                                                 | PerlCS2<br>(2.0G)                                   | PerlCS1<br>(2.0G)                                   | RULE7<br>(4.0G)<br>RULE8<br>(4.0G)                  |  |  |
| <b>BDNA</b><br>Discover<br>Server 7                  | N/A                                 | $\rm N/A$                                      | $\rm N/A$                          | $\rm N/A$                                           | $\rm N/A$                                           | PerlCS2<br>(2.0G)                                   | PerlCS1<br>(2.0G)                                   |  |  |
| <b>BDNA</b><br>Discover<br>Server 8                  | N/A                                 | N/A                                            | N/A                                | N/A                                                 | N/A                                                 | N/A                                                 | PerlCS2<br>(2.0G)                                   |  |  |

<span id="page-36-1"></span><span id="page-36-0"></span>*Table 5:* Component Layouts

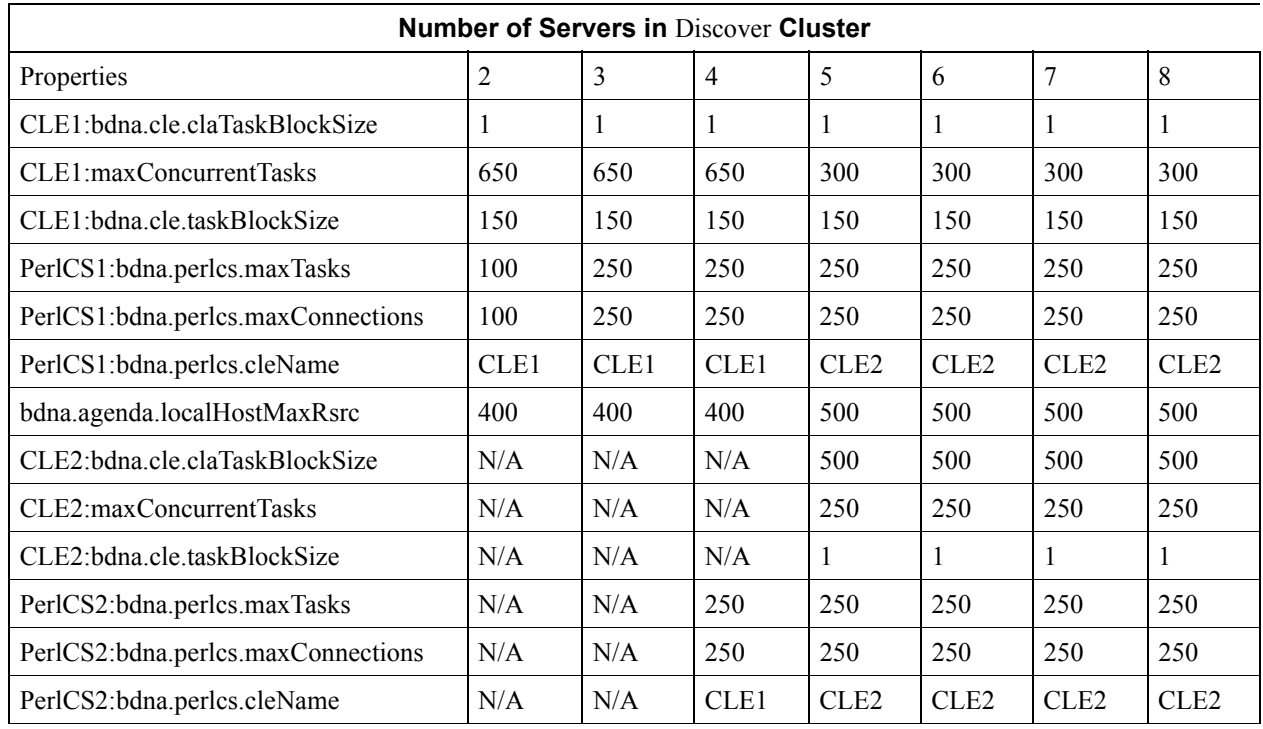

## <span id="page-37-1"></span>*Table 6:* Property Settings

## <span id="page-37-2"></span>*Table 7:* WinCS Distribution

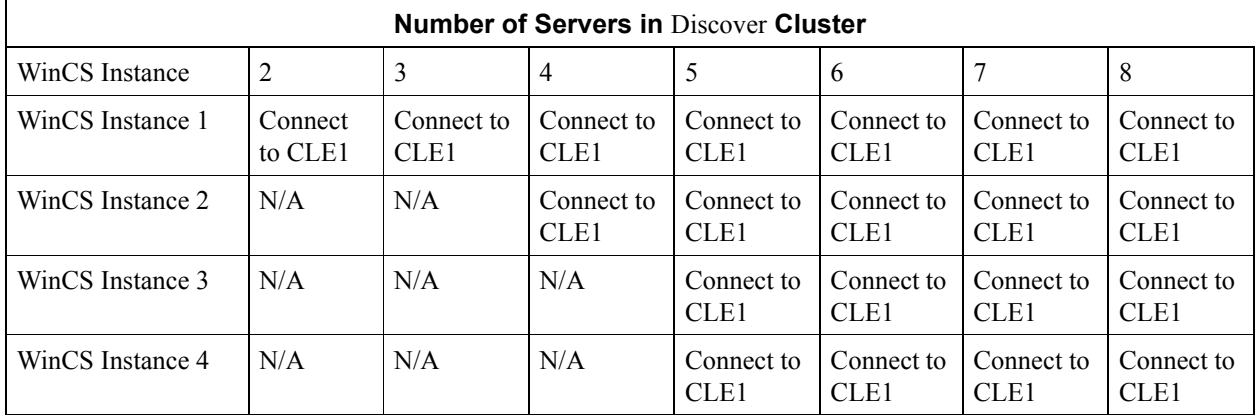

## <span id="page-37-0"></span>**Configuring the FactBase Server**

To configure the server to be used for running FactBase, execute the following command.

## **In a new window, enter the following command and answer the prompts:**

% sh \$BDNA\_HOME/bin/configure.sh

The following is a list of the prompts from configure.sh when configuring a system for FactBase, and an explanation of each prompt.

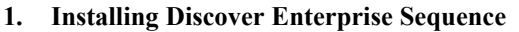

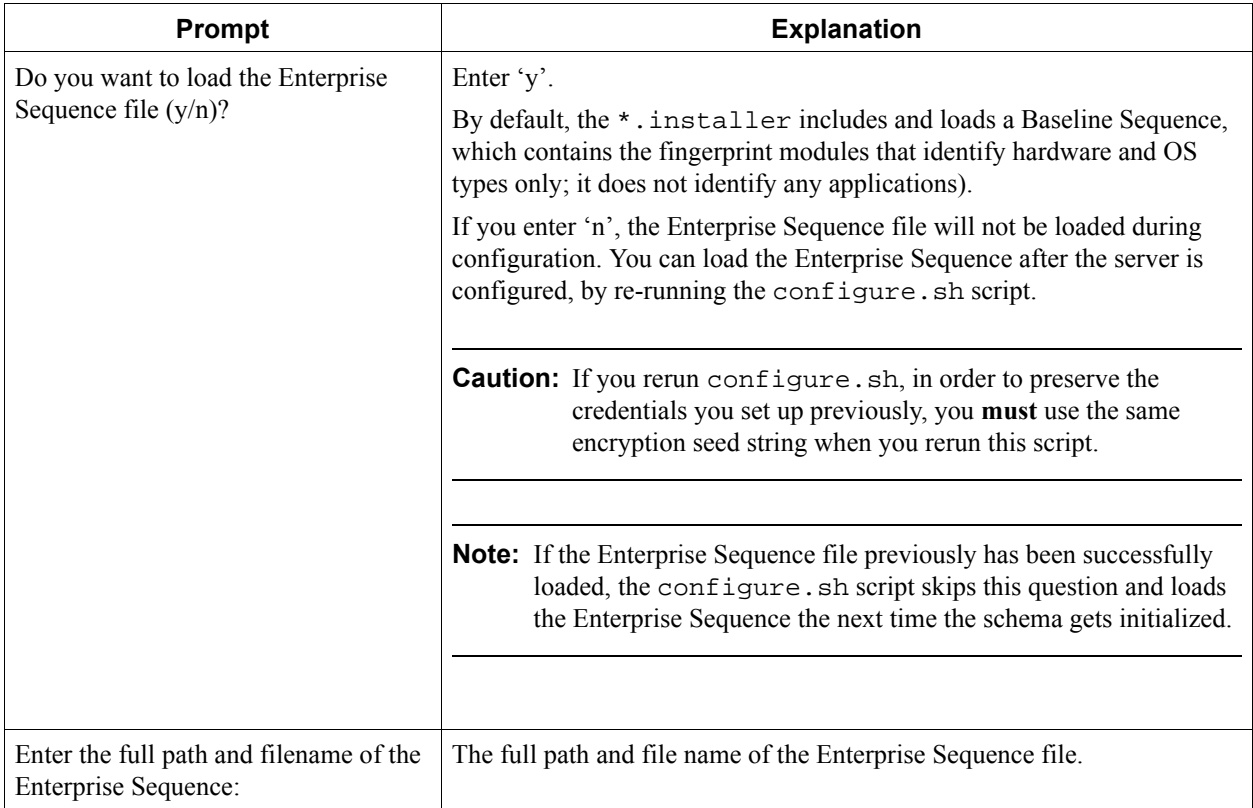

## **2. Configuring Discover Schema**

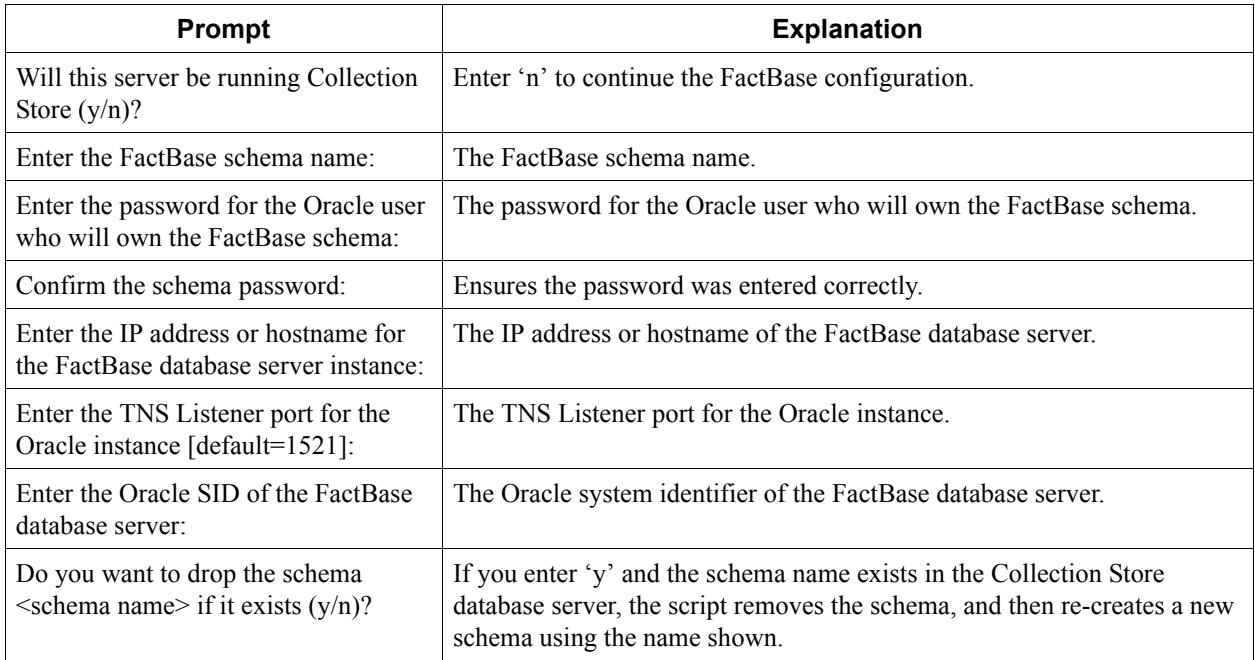

Chapter 5, Installing Discover on the Linux Component Server Configuring the Discover Collection Store and FactBase Server(s)

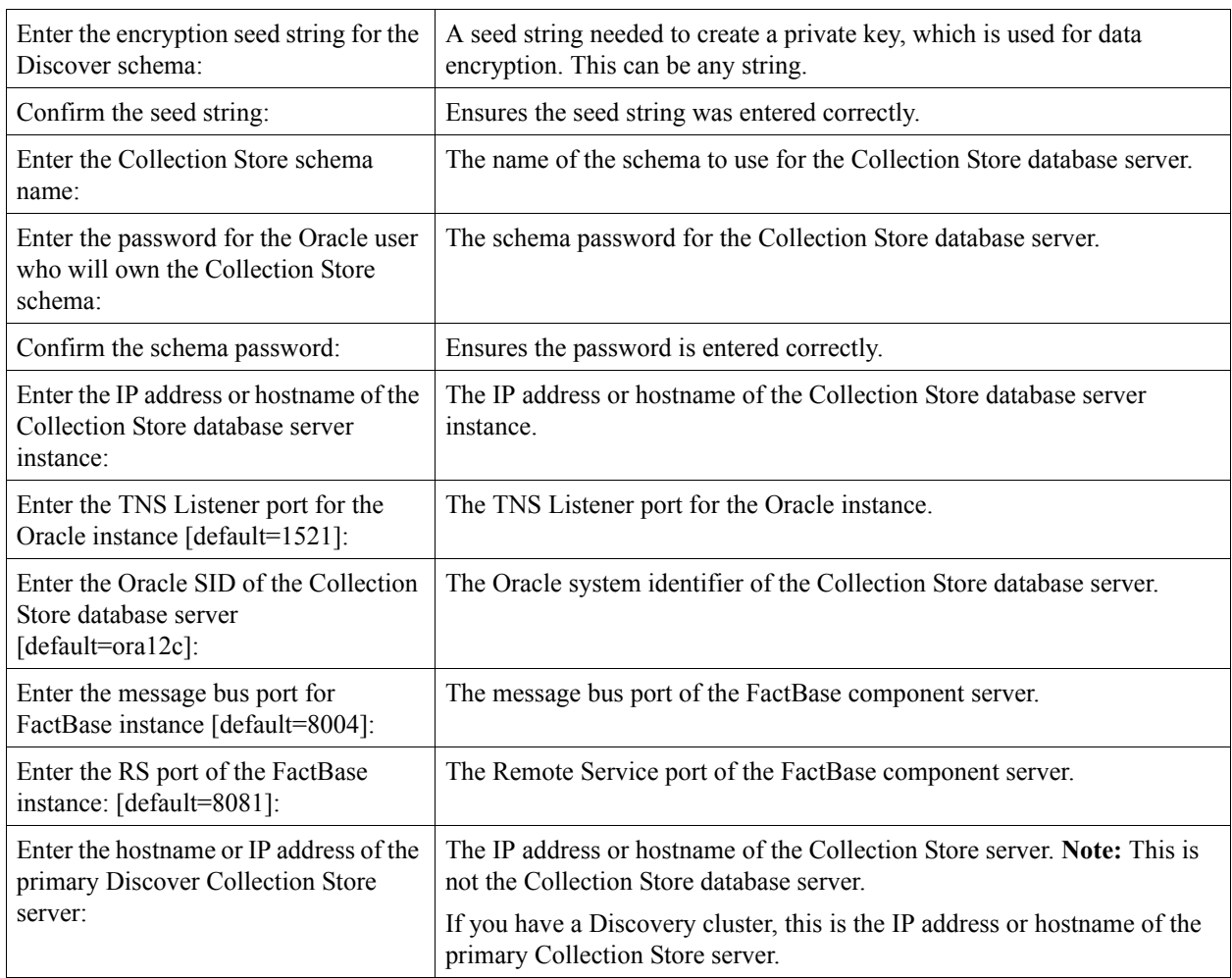

## **2. Configuring Discover Schema (Continued)**

## **3. Creating Discover Schema**

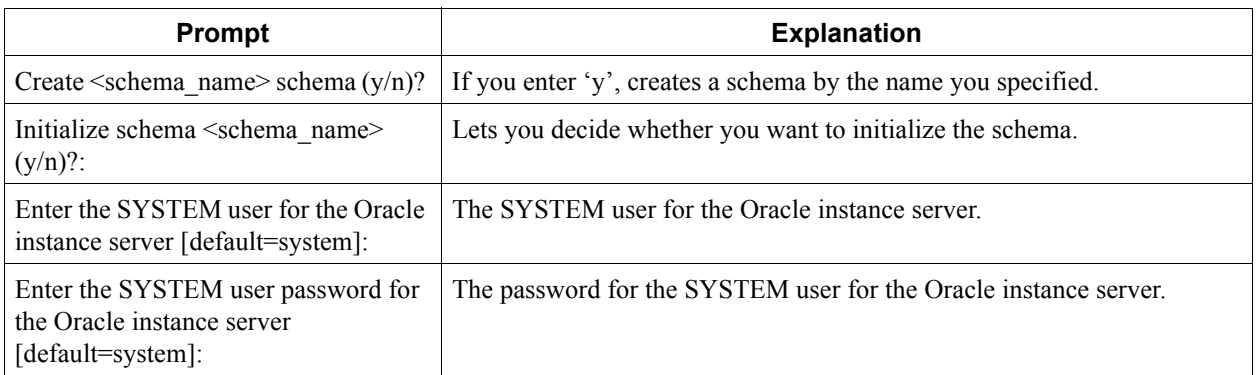

## **4. Setting Discover Administrator Passwords**

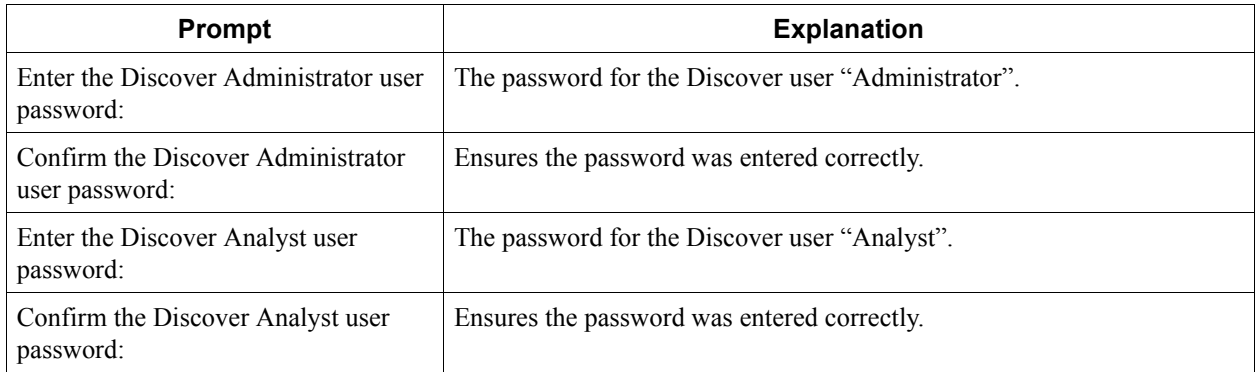

Chapter 5, Installing Discover on the Linux Component Server Configuring the Discover Collection Store and FactBase Server(s)

# <span id="page-42-3"></span><span id="page-42-1"></span><span id="page-42-0"></span>**About this Chapter**

This chapter reviews the proper configuration of Windows Collection Server hardware, and the installation of the Windows Collection Service software.

# <span id="page-42-2"></span>**Installing and Configuring Windows Collection Server**

We recommend running only the BDNA Discover Collection Software and the required corporate security products, such as anti-virus scanners, on the Collection server.

**Note:** Refer to the *BDNA Discover 7.7.2 Release Notes* for updated information regarding supported versions. BDNA Discover Windows Collection Servers require Windows Server 2008 R2 or Windows Server 2012 R2. BDNA recommends a server with a minimum of 8GB RAM for use as a Windows Collection Server.

#### **To install and configure WinCS:**

1. Copy the BDNA Discover Windows Collection Service .exe file from the BDNA Support portal to the Windows Collection Server.

The Windows Server Components zip file is typically named:

BDNA\_Windows\_Collection\_Service\_*xxx*\_*yyyy*.exe

where xxx is the product version and yyyy is the build number.

- 2. Run setup.exe in the  $C:\t\times\W$  inCS directory.
- 3. Follow the on-screen Wizard instructions for accepting the License, choosing components to install, choosing the installation location, and specifying the CLE IP address.

**Note:** If the CLE IP address is known, enter it now. If not, provide any address; the value can be changed later.

4. Click Install.

An Installing progress window opens.

- 5. Click Finish when the installation is complete.
- 6. Stop the Discover Windows Collection Service.

After completion of the installation, the Discover Windows Collection Service will be running. Use Start > Programs > Administrative Tools > Services to locate and stop the Discover Windows Collection Service. You can restart it in the same manner.

The Discover Windows Collection Service is now installed.

**Note:** You need to run the \$BDNA\_HOME/bin/mountWincsLog.sh script on the primary BDNA Discover server in the Collection Store cluster to enable archiving WinCS logs for Host-Based Diagnostics feature.

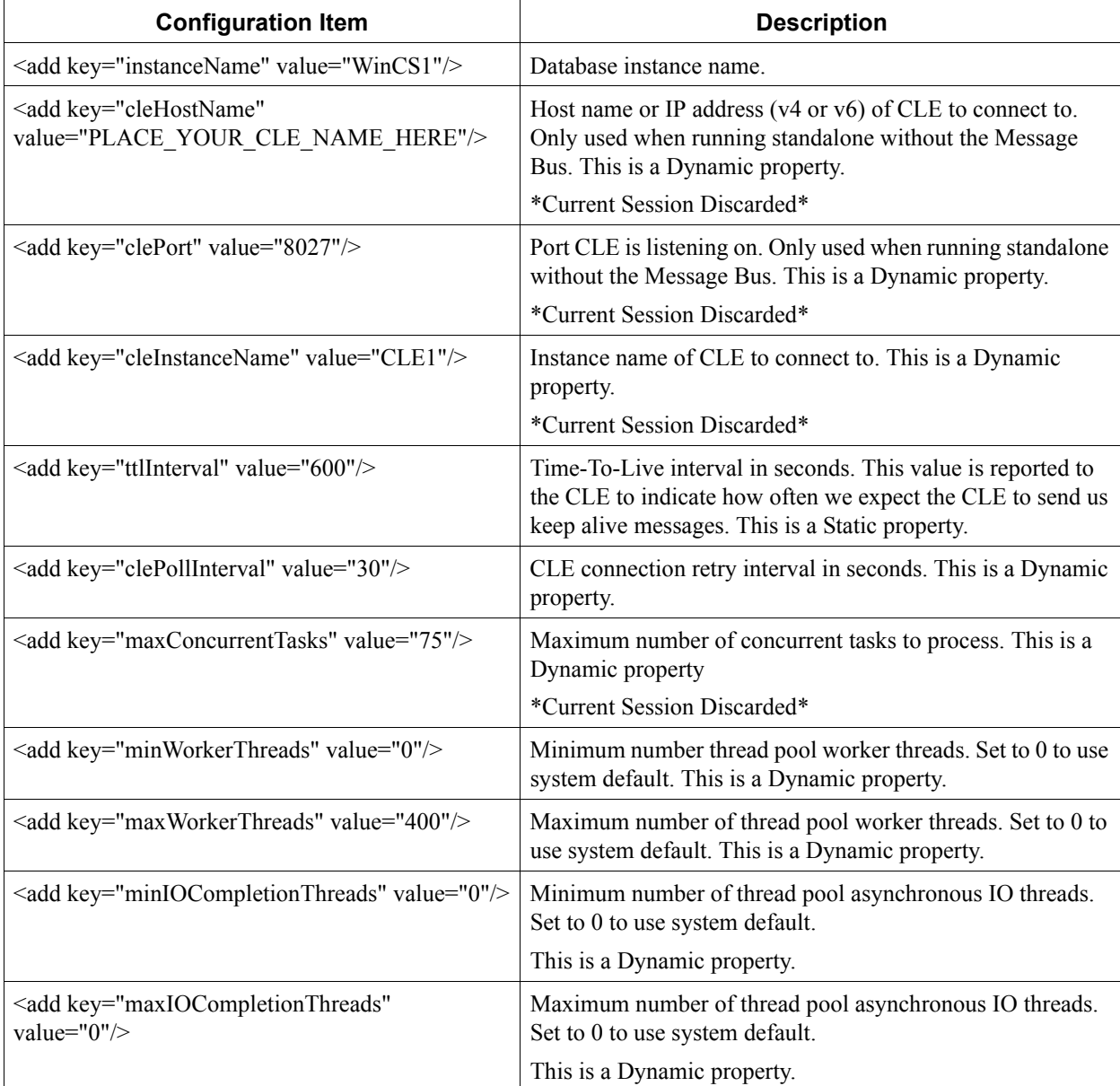

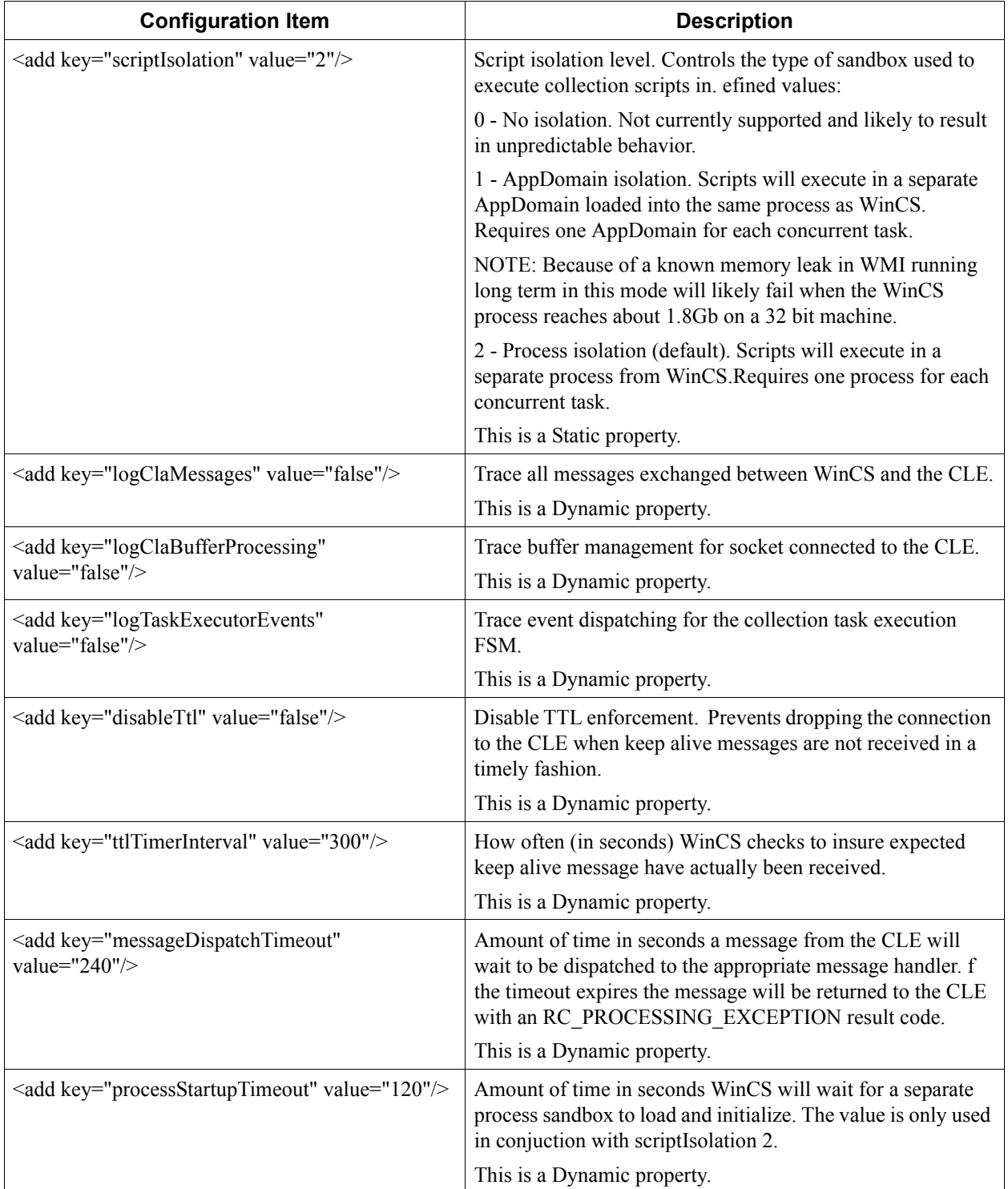

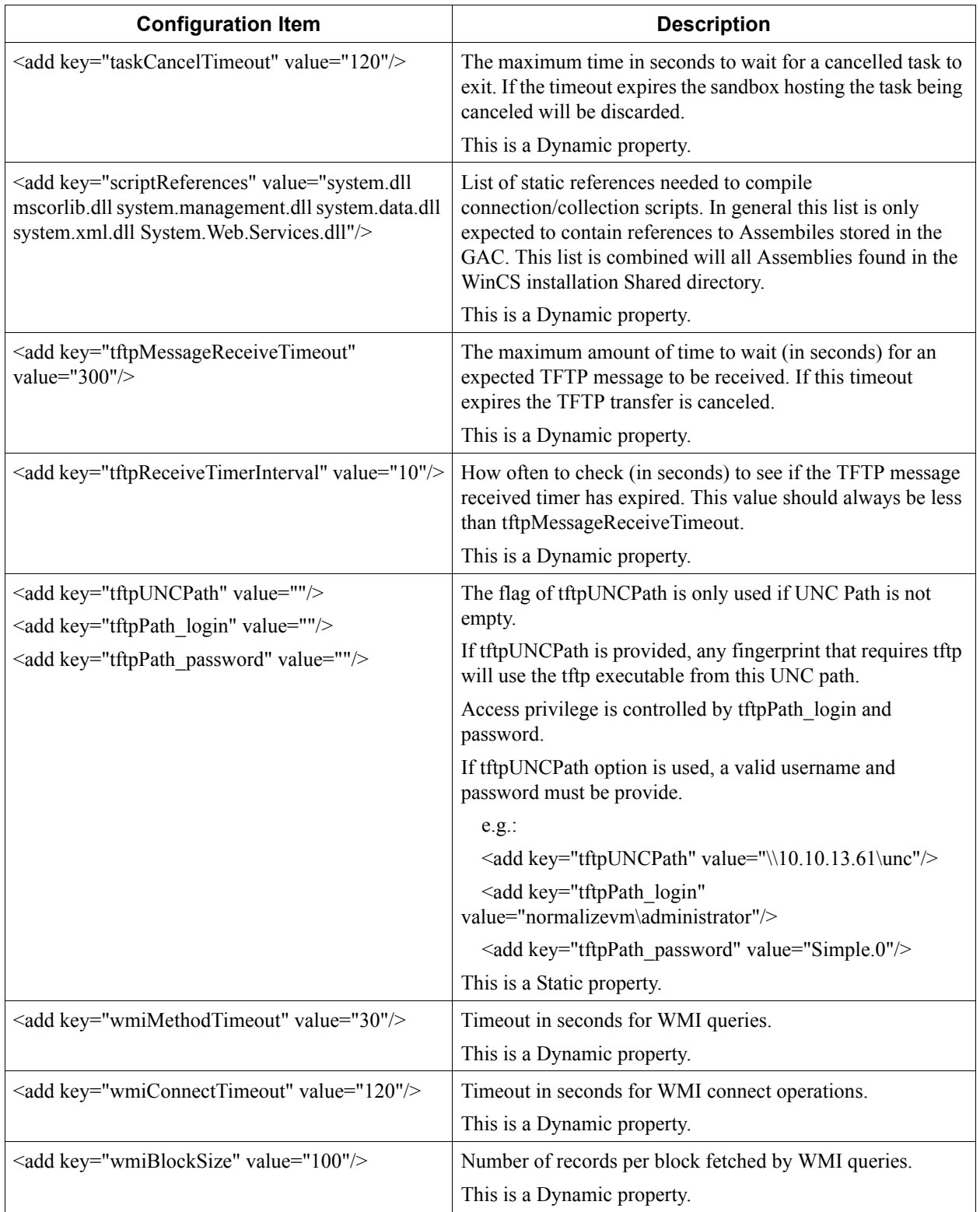

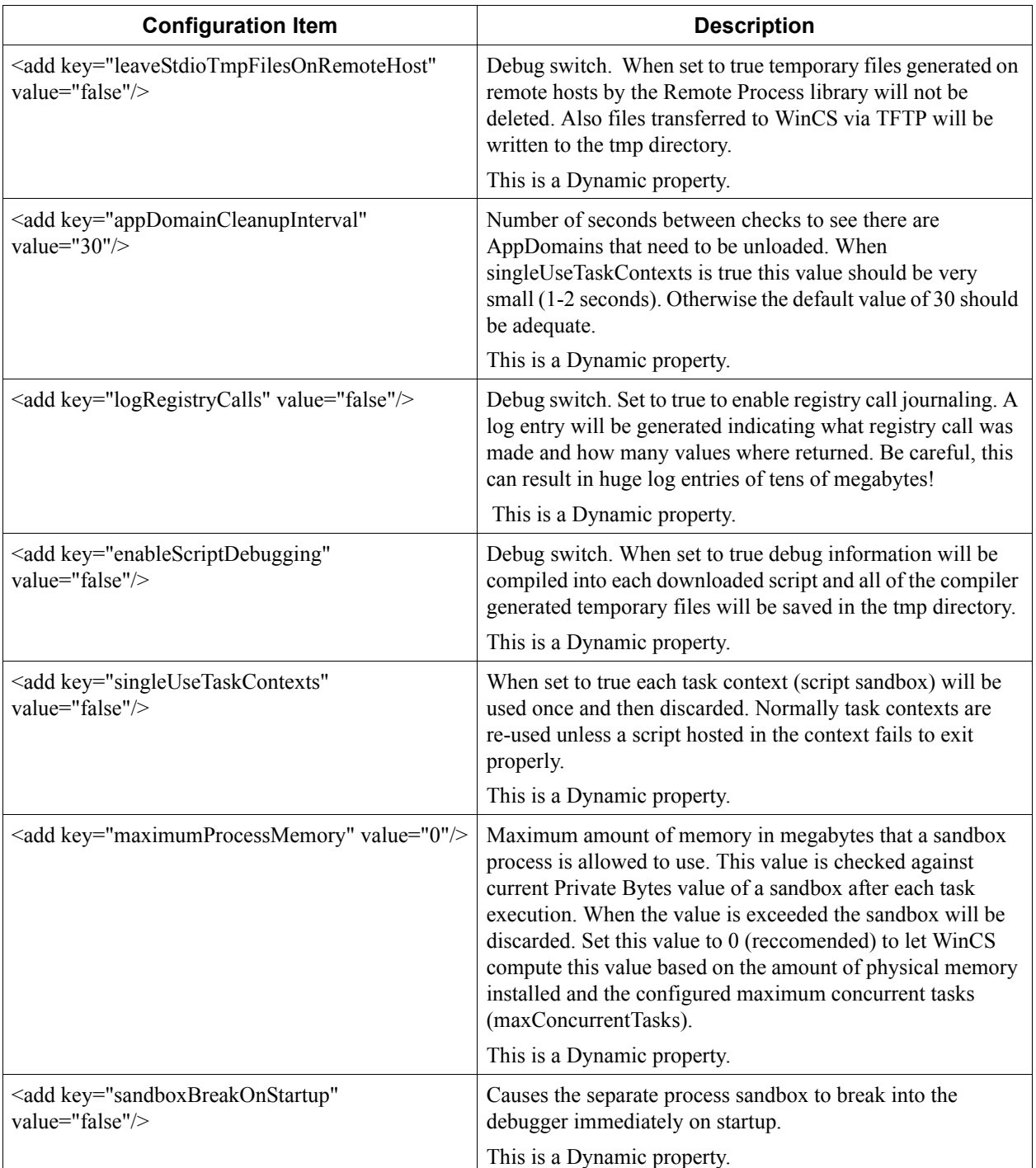

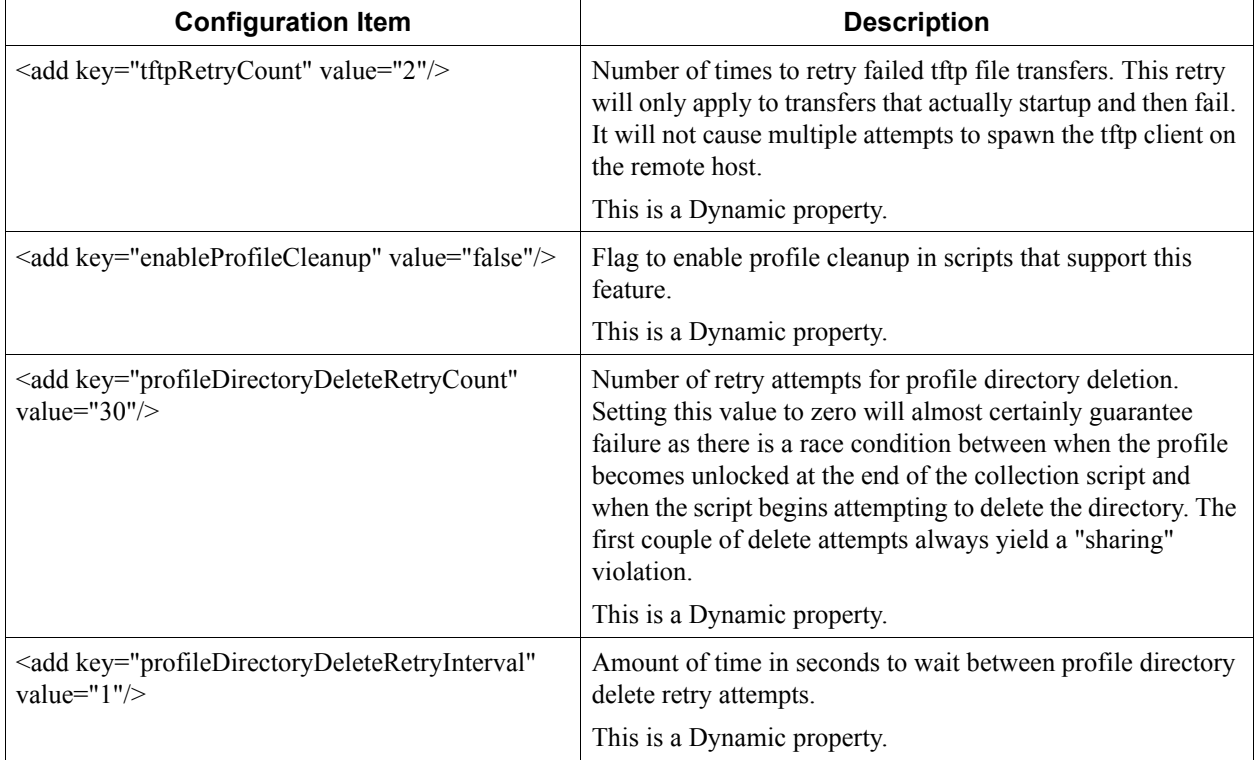

# <span id="page-47-0"></span>**Configuring Maximum Concurrent Tasks**

By default, the maximum concurrent tasks property is set to 75. If Windows Collection Service runs on a server with less than 8GB RAM, the maximum concurrent tasks property should be reduced to 25 using the following procedure.

#### **To reconfigure the maximum concurrent tasks property:**

1. Edit C:\Program Files\BDNA\WinCS\WinCs.exe.config.

Change the following property:

```
<add key="maxConcurrentTasks" value="75" />
```
2. Open the Services Panel and restart the Discover Collection Service.

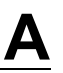

<span id="page-48-0"></span>This appendix provides troubleshooting for the following:

- **•** ["Setting Up BDNA Discover for Access from a Browser" on page 55](#page-48-1)
- **•** ["Time Synchronization for BDNA Discover Servers" on page 55](#page-48-2)

# <span id="page-48-1"></span>**Setting Up BDNA Discover for Access from a Browser**

The browsers supported in this release of BDNA Discover include the following:

- **•** Internet Explorer 11 or higher
- **•** Firefox 31.0 or higher
- **•** Google Chrome 36 or higher

You can access BDNA Discover from a web browser at the URL:

```
http://myserver.domain.com:8080/bdna/AppConsole.jnlp
```
If you want to let users access the BDNA Discover applications using the short URL (http://myserver.domain.com/), then the template HTML files provided with the BDNA Discover installation must be transferred into the document root directory on the web server. The template web pages for setting up short URL redirection are located in the following directory under a BDNA Discover installation:

```
$ BDNA_HOME/bdna_web/templates/
```
The following command can be used to enable short URL redirection on a BDNA Discover server running httpd with a document root set to /var/www/html/. Before running this command, log in as the BDNA Discover OS user "bdna", and make sure that the BDNA Discover user has sudo access to cp:

```
$ sudo cp -r $BDNA_HOME/bdna_web/templates/* /var/www/html
```
**Note:** The web server should be configured to recognize index.html as the default document to return on an unspecified request.

# <span id="page-48-2"></span>**Time Synchronization for BDNA Discover Servers**

Linux servers must be configured to interact with a valid NTP server that is either part of your intranet or, if your firewall allows outbound NTP connections, with the Internet NTP servers. Refer to the Red Hat Linux documentation for more detailed information.

Similarly, if your BDNA Discover Windows servers are not configured to join a Windows domain, you will need to configure them to interact with a valid Windows time server that is either part of your intranet or, if your firewall allows outbound Windows time service connections, with the Internet Windows time servers. Refer to the Microsoft Windows documentation for more detailed information.

<span id="page-50-2"></span><span id="page-50-0"></span>The following RPM packages are required prerequisites for the installation of the Oracle Database Server, MBUS, and Component Servers.

All packages can be found on the RHEL DVD, unless otherwise specified.

# <span id="page-50-1"></span>**RHEL 6.8 RPM Packages**

- **•** apr-1.3.9-5.el6\_2.x86\_64.rpm
- **•** apr-util-1.3.9-3.el6\_0.1.x86\_64.rpm
- **•** apr-util-ldap-1.3.9-3.el6\_0.1.x86\_64.rpm
- **•** aspell-0.60.6-12.el6.x86\_64.rpm
- **•** aspell-en-6.0-11.el6.x86\_64.rpm (located at http://rpm.pbone.net/index.php3/stat/4/idpl/15284672/dir/redhat\_el\_6/com/aspell-en-6.0-11.el6.x86\_64.rpm.htm l)
- **•** compat-libstdc++-33-3.2.3-69.el6.x86\_64.rpm
- **•** httpd-tools-2.2.15-53.el6.x86\_64.rpm
- **•** httpd-2.2.15-53.el6.x86\_64.rpm
- **•** lm\_sensors-libs-3.1.1-17.el6.x86\_64.rpm
- **•** lm\_sensors-3.1.1-17.el6.x86\_64.rpm
- **•** mod\_ssl-2.2.15-53.el6.x86\_64.rpm
- **•** openssh-askpass-5.3p1-117.el6.x86\_64.rpm
- **•** rsh-0.17-64.el6.x86\_64.rpm
- **•** tcl-8.5.7-6.el6.x86\_64.rpm
- **•** telnet-0.17-48.el6.x86\_64.rpm
- **•** expect-5.44.1.15-5.el6\_4.x86\_64.rpm
- net-snmp-libs-5.5-57.el6.x86\_64.rpm
- net-snmp-utils-5.5-57.el6.x86\_64.rpm
- **•** net-snmp-5.5-57.el6.x86\_64.rpm
- **•** sysstat-9.0.4-22.el6.x86\_64
- **•** glibc-devel-2.12-1.192.el6.x86\_64.rpm
- **•** libaio-0.3.107-10.el6.x86\_64.rpm
- **•** kernel-2.6.32-642.el6.x86\_64.rpm
- **•** openssh-clients-5.3p1-117.el6.x86\_64.rpm
- **•** openssh-server-5.3p1-117.el6.x86\_64.rpm
- **•** openssh-5.3p1-117.el6.x86\_64.rpm
- **•** sysstat-9.0.4-31.el6.x86\_64.rpm

# <span id="page-51-0"></span>**PERL RPM Packages**

- **•** perl-libs-5.10.1-141.el6\_7.1.x86\_64.rpm
- **•** perl-5.10.1-141.el6\_7.1.x86\_64.rpm
- **•** perl-URI-1.40-2.el6.noarch.rpm
- **•** perl-XML-Parser-2.36-7.el6.x86\_64.rpm
- **•** perl-HTML-Tagset-3.20-4.el6.noarch.rpm
- **•** perl-HTML-Parser-3.64-2.el6.x86\_64.rpm
- **•** perl-Compress-Raw-Zlib-2.021-141.el6\_7.1.x86\_64.rpm
- **•** perl-IO-Compress-Zlib-2.021-141.el6\_7.1.x86\_64.rpm
- **•** perl-XML-RegExp-0.03-7.el6.noarch.rpm
- **•** perl-YAML-Syck-1.07-4.el6.x86\_64.rpm
- **•** perl-XML-DOM-1.44-7.el6.noarch.rpm
- **•** perl-Date-Manip-6.24-1.el6.noarch.rpm

# <span id="page-51-1"></span>**RPM Packages for Nmap 4.11**

- **•** gamin-0.1.10-9.el6.i686.rpm
- **•** glib2-2.28.8-5.el6.i686.rpm
- **•** glibc-2.12-1.192.el6.i686.rpm
- **•** libgcc-4.4.7-17.el6.i686.rpm
- **•** libselinux-2.0.94-7.el6.i686.rpm
- libstdc++-4.4.7-17.el6.i686.rpm
- **•** nss-softokn-freebl-3.14.3-23.el6\_7.i686.rpm
- **•** zlib-1.2.3-29.el6.i686.rpm

To install the above RPM packages, run the following commands:

\$ rpm -Uvh glib2-2.28.8-5.el6.i686.rpm glibc-2.12-1.192.el6.i686.rpm gamin-0.1.10-9.el6.i686.rpm libselinux-2.0.94-7.el6.i686.rpm nss-softokn-freebl-3.14.3-23.el6\_7.i686.rpm zlib-1.2.3-29.el6.i686.rpm

Run the following commands to install the remaining RPM packages:

\$ rpm -ivh libgcc-4.4.7-17.el6.i686.rpm

\$ rpm -ivh libstdc++-4.4.7-17.el6.i686.rpm

**Note:** One RPM package has a potentially low-impact vulnerability. The affected RPM package is "nss-softokn-freebl-3.14.3-23.el6\_7.i686." See the full report at https://access.redhat.com/security/cve/cve-2016-1938.